*"2016 - AÑO DEL BICENTENARIO DE LA DECLARACIÓN DE LA INDEPENDENCIA 'NACIONAL"*

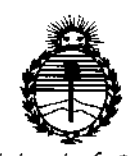

 $\mathfrak{f}$ 

|<br>|<br>| l:<br>{|

~~

*:M.inísteno de Sa[ud Secretarúz de Po[íticas, ~Bufacifm e Institutos J/:N'MJI'f*

DISP03JCION N°

4809

BUENOS AIRES, 02 MAY 2016

VISTO el Expediente Nº 1-47-3110-005060-15-1 del Registro de **esta Administración Nacional de Medicamentos, Alimentos y Tecnología Médica** (ANMAT), y

## CONSIDERANDO:

Que por las presentes actuaciones BIONUCLEAR S.A. solicita se autorice la inscripción en el Registro Productores y Productos de Techología **Médica (RPPTM) de esta Administración Nacional, de un nuevo producto médico.**

**Que las actividades de elaboración y comercialización de Pro1dUctos médicos se encuentran contempladas por la Ley 16463, el Decreto 9763 1 /64/ y** MERCOSUR/GMC/RES. Nº 40/00, incorporada al ordenamiento jurídico nácional por Disposición ANMAT Nº 2318/02 (TO 2004), y normas complementarias.

**Que consta la evaluación técnica producida por la Dirección Nacional de Productos Médicos, en la que informa que el producto estudiado reúhe los requisitos técnicos que contempla la norma legal vigente, y qub los establecimientos declarados demuestran aptitud para la elaboración y el Jontrol de calidad del producto cuya inscripción en el Registro se solicita.**

**Que corresponde autorizar la inscripción en el RPPTM del producto** 1- **), médico objeto de la solicitud.**

1

"2016 - AÑO DEL BICENTENARIO DE LA DECLARACIÓN DE LA INDEPENDENCIA NACIONAL"

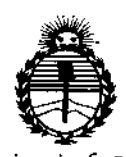

Ministerio de Salud Secretaría de Políticas, Regulación e Institutos ANMAT

**DISPOSICIÓN Nº** 

480

Que se actúa en virtud de las facultades conferidas por el Decreto Nº 1490/92 y Decreto Nº 101/15 de fecha 16 de diciembre de 2015.

Por ello;

EL ADMINISTRADOR NACIONAL DE LA ADMINISTRACIÓN NACIONAL DE

# MEDICAMENTOS, ALIMENTOS Y TECNOLOGÍA MÉDICA

# DISPONE:

ARTÍCULO 1º.- Autorízase la inscripción en el Registro Nacional de Productores y Productos de Tecnología Médica (RPPTM) de la Administración Nacional de Medicamentos, Alimentos y Tecnología Médica (ANMAT) del producto médico marca Neusoft Medical, nombre descriptivo Sistema de escáner de tomografía computada de corte múltiple y nombre técnico Sistemas de Exploración, por Tomografía Computarizada, de acuerdo con lo solicitado por BIONUCLEAR S.A., con los Datos Identificatorios Característicos que figuran como Anexo en el Certificado de Autorización e Inscripción en el RPPTM, de la presente Disposición y que forma parte integrante de la misma.

ARTÍCULO 2º - Autorízanse los textos de los proyectos de rótulo/s y de instrucciones de uso que obran a fojas 9 y 10 a 43 respectivamente.

ARTÍCULO 3º.- En los rótulos e instrucciones de uso autorizados deberá figurar la leyenda: Autorizado por la ANMAT PM-1144-56, con exclusión de toda otra leyenda no contemplada en la normativa vigente.

÷

"2016 - AÑO DEL BICENTENARIO DE LA DECLARACIÓN DE LA INDEPENDENCIA NACIONAL"

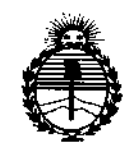

Ministerio de Salud Secretaría de Políticas, Regulación e Institutos **ANMAT** 

# **DISPOSICIÓN Nº**

# $480$ 9

ARTÍCULO 4º .- La vigencia del Certificado de Autorización mencionado en el Artículo 1º será por cinco (5) años, a partir de la fecha impresa en el mismo. ARTÍCULO 5º .- Regístrese. Inscríbase en el Registro Nacional de Productores y Productos de Tecnología Médica al nuevo producto. Por el Departamento de Mesa de Entrada, notifíquese al interesado, haciéndole entrega de copia autenticada de la presente Disposición, conjuntamente con su Anexo, rótulos e instrucciones de uso autorizados. Gírese a la Dirección de Gestión de Información Técnica a los fines de confeccionar el legajo correspondiente. Cumplido, archívese.

Expediente Nº 1-47-3110-005060-15-1

DISPOSICIÓN Nº

sao

4809

Dr. ROBERTO LEDE Subadministrador Nacional  $A.N.M.A.T.$ 

ŧ

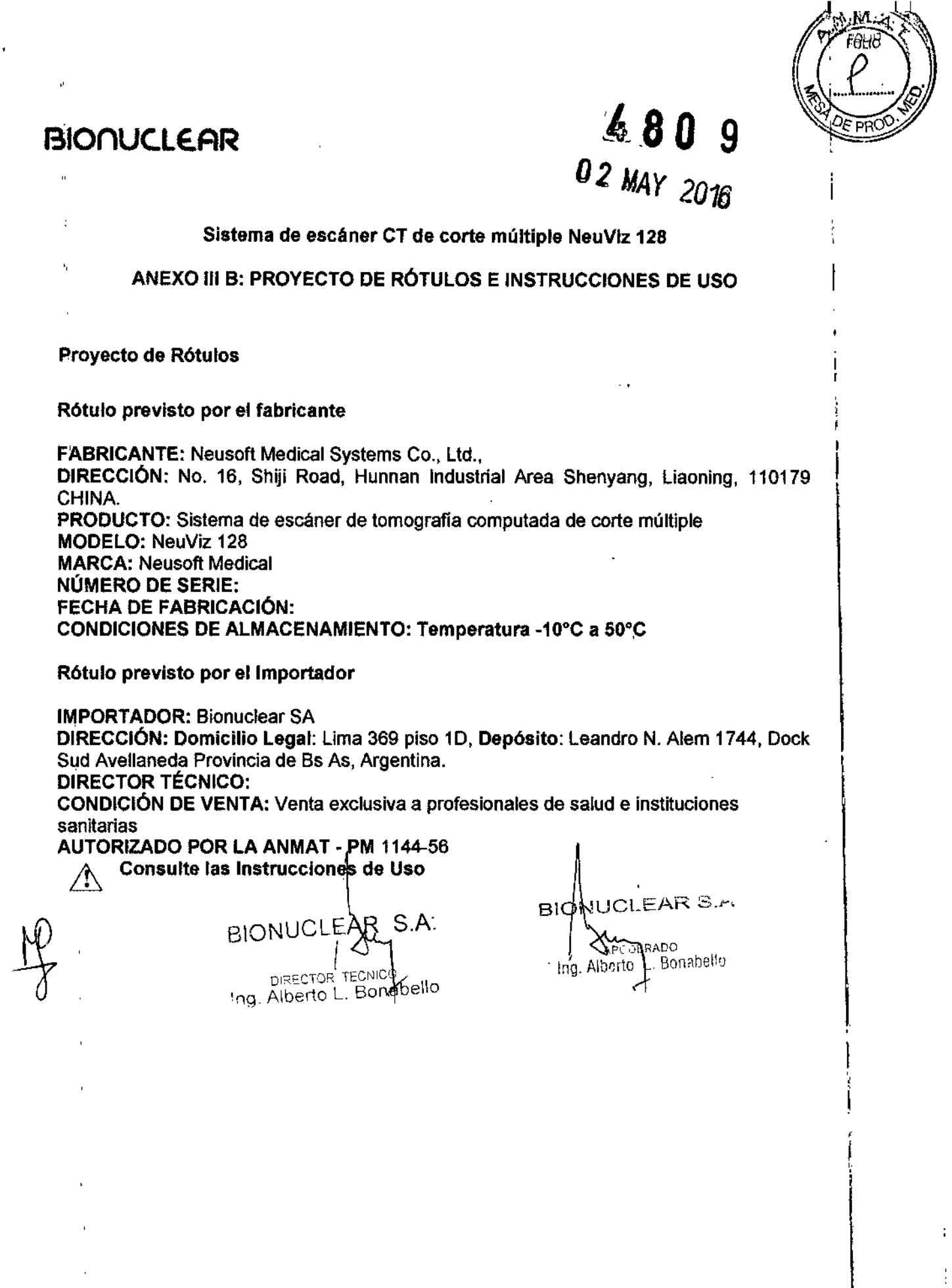

 $\sim 0.1$ 

 $\sim 10$ 

l,

J.

ħ

### **INSTRUCCIONES DE USO**

3.1. Las indicaciones contempladas en el ítem 2 de éste reglamento (Rótulo), salvo las que figuran en los ítem 2.4 y 2.5;

#### Rótulo previsto por el fabricante

FABRICANTE: Neusoft Medical Systems Co., Ltd., DIRECCIÓN: No. 16, Shiji Road, Hunnan Industrial Area Shenyang, Liaoning, 110179 CHINA. PRODUCTO: Sistema de escáner de tomografía computada de corte múltiple MODELO: NeuViz 128 **MARCA: Neusoft Medical** CONDICIONES DE ALMACENAMIENTO: Temperatura -10°C a 50°C

Rótulo previsto por el Importador

**IMPORTADOR: Bionuclear SA** DIRECCIÓN: Domicilio Legal: Lima 369 piso 1D, Depósito: Leandro N. Alem 1744, Dock Sud Avellaneda Provincia de Bs As, Argentina. **DIRECTOR TÉCNICO:** 

CONDICIÓN DE VENTA: Venta exclusiva a profesionales de salud e instituciones sanitarias

AUTORIZADO POR LA ANMAT - PM 1144-56 Consulte las Instrucciones de Uso YŅ,

BIONUCLEAR S.A. DIRECTOR TECNICO iabello Ing. Alberto L. Bo

UCLEAR S.m **BION! AJDERADO** Ing. Alberto, L. Bonabello

4809

Página 2 de 35

 $\bar{1}$ 

 $4809$ 

## Símbolos de aviso del equipo

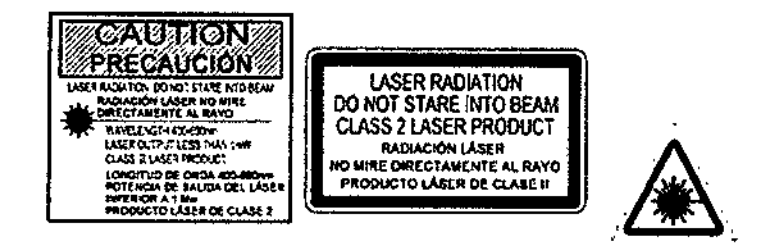

Las tres etiquetas de ubicación del láser están pegadas en el gantry. Las etiquetas advierten que se deben proteger los ojos de la radiación láser.

#### NOTA:

Advertencia de la presencia de peligro proveniente de un rayo láser.  $\bullet$ 

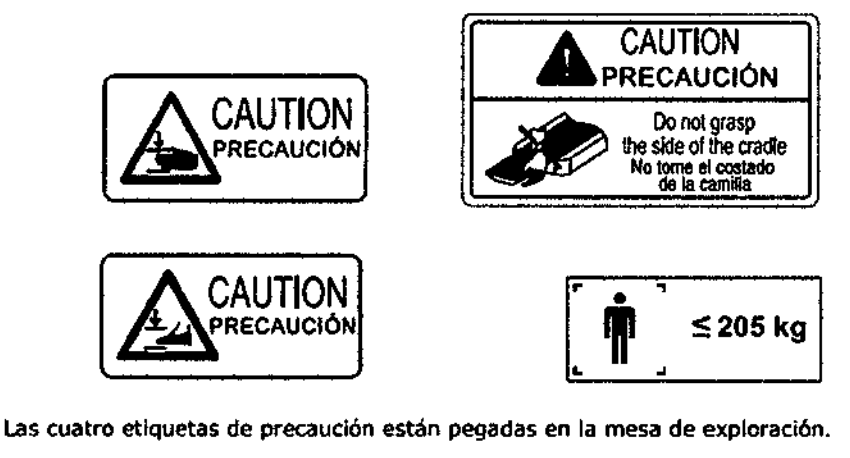

La cuarta etiqueta indica la capacidad de carga máxima de la mesa de exploración, 205 kg (300 kg parajEE. UU., opcional).

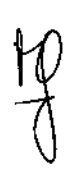

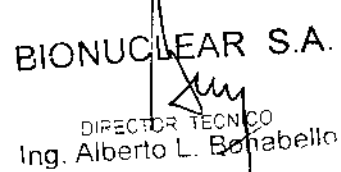

JOLEAR S.A. BION **NDO**  $\mathfrak{S}$ ing Alberto L Bonabello

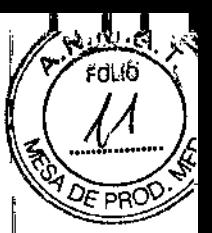

Página 3 de 35

j

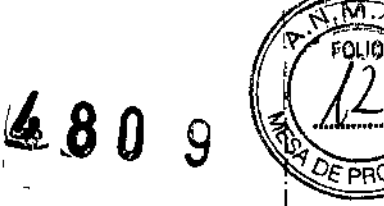

1,

i<br>! I,

3.2. Las prestaciones contempladas en el Item 3 del Anexo de la Resolución GMC N° *72/98* que dispone sobre los Requisitos Esenciales de Seguridad y Eficacia de los Productos Médicos y los posibles efectos secundarios no deseados¡

#### Descripción del sistema

El sistema usa una señal de rayos X atenuada para reconstruir las imágenes del cuerpo con el fin de proporcionar un diagnóstico clínico después de que los rayos X hayan penetrado en el organismo explorado.

#### ADVERTENCIA:

Aún no se ha establecido su seguridad y eficacia en mujeres embarazadas, niños y bebés.

#### Contraindicaciones

Se desconocen.

#### Proceso de exploración general:

1. Después de colocar al paciente, corresponde determinar la planificación adecuada de la exploración en la interfaz de exploración e iniciar la exploración.

2. Una vez que comienza la exploración, el gantry gira alrededor del paciente a medida que se descarga el tubo de rayos X, Los equipos de detección recolectan y transforman los rayos X en sefiales electrónicas, después de que los rayos X penetran en el organismo.

3. A continuación, el Sistema de Adquisición de Datos (Data Acquisition System, DAS) adquiere las señales electrónicas y las convierte en señales digitales, lo que se denomina datos sin procesar, que son enviados al ordenador de la consola. A continuación, el ordenador de la consola realiza una reconstrucción de las imágenes sobre la base de 105 datos sin procesar y muestra las imágenes reconstruidas en la pantalla. Las imágenes también se pueden imprimir en peliculas, mediante una captura de imágenes por láser, y transferir en formato DICOM. Las imágenes se pueden guardar en varios tipos de medios de almacenamiento, tales como CD/DVD ROM y disco duro.

#### Composición del sistema

El sistema incluye tres componentes principales: el gantry, la mesa de exploración y la consola. ~ !

JONUCLEAR S.A. Dissert =< Veculoo ...•'1 Alberto L. 80 abello A ~D[I;A:O ,

EAR S.A.<br>BION UCLEAR S. Ing. Alberto L. Corraticito

Página 4 de 35

# 4809

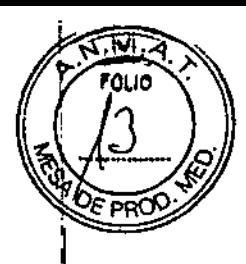

# **BIONUCLEAR**

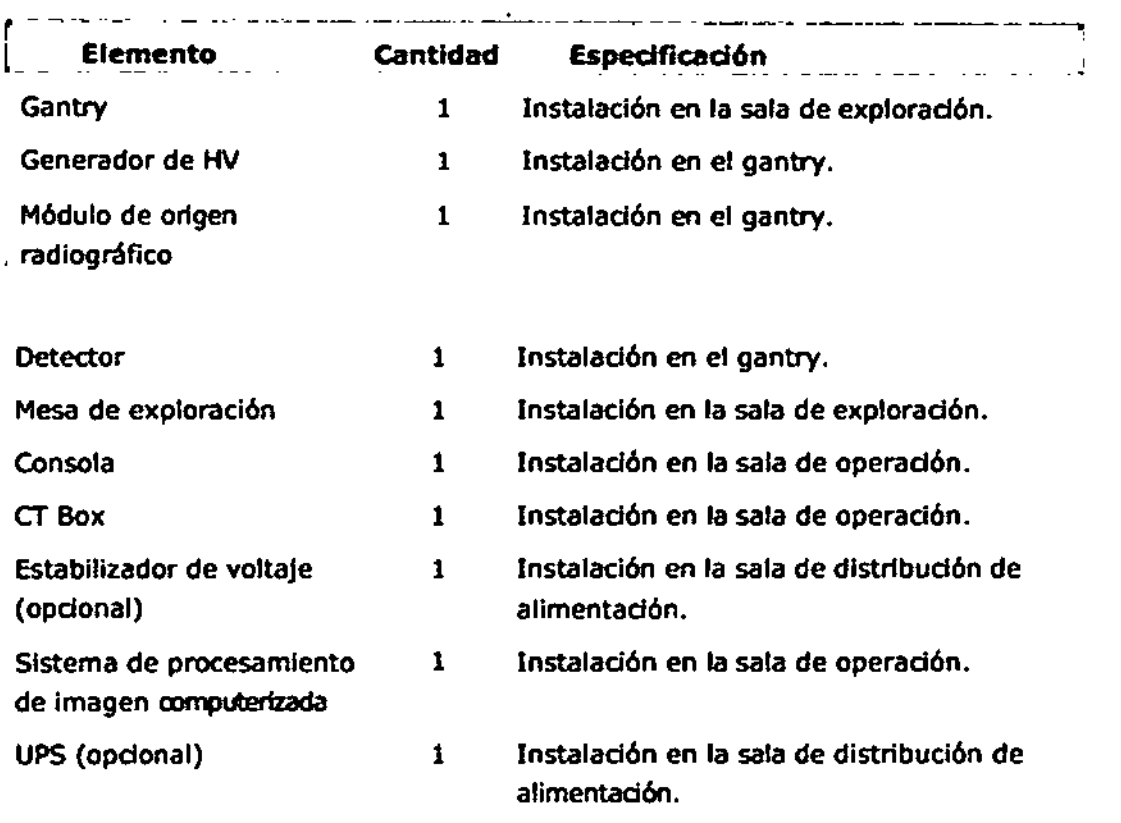

# **Gantry**

El Gantry es la pieza esencial en las tareas de exploradón. Su fundón principal es realizar la exposición a rayos X y la adquisición de datos. Además del tubo de rayos X, el generador de AV y el sistema de adquisición de datos, el gantry incluye los siguientes componentes, cuya información detallada se Incluye en la siguiente sección:

- Panel de control
- Interruptor de alimentación
- Visualización digital y Detención de emergencia
- Localizador láser

# Pantalla del gantry

En la pantalla del gantry, situada en la parte superior de este, se muestran el estado del escáner de CT e información sobre la exploración. En la esquina inferior izquierda se indica la hora y en la esquina inferior derecha, la capacidad de calor del tubo. Arriba se muestra información sobre el paciente: su nombre, sexo, ID y edad. Además, se indica la siguiente información: Espera, Posicionamiento, ECG y frecuencia cardíaca, Escáner listo, Explorando y Exploración superior, etc.

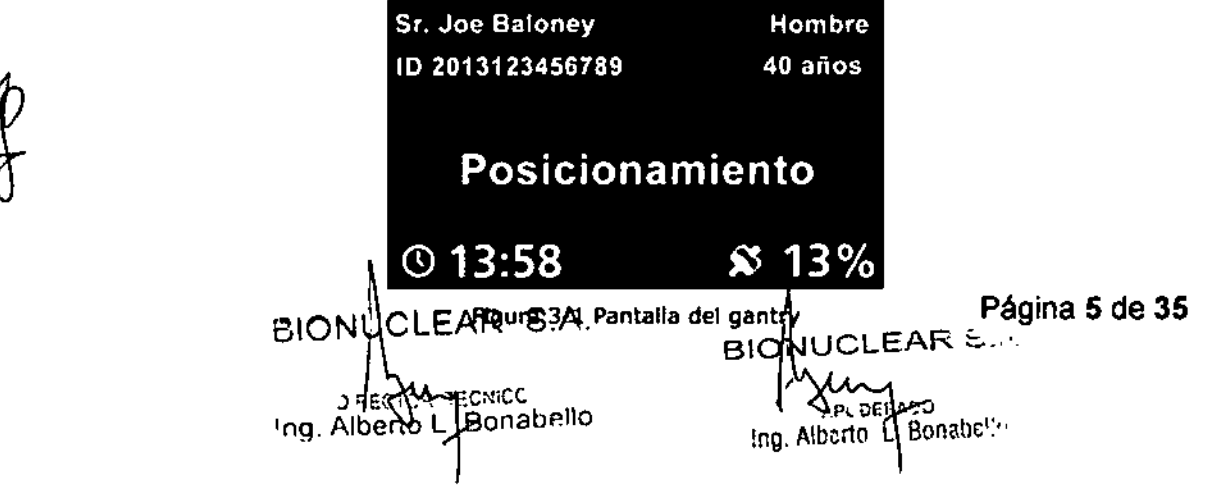

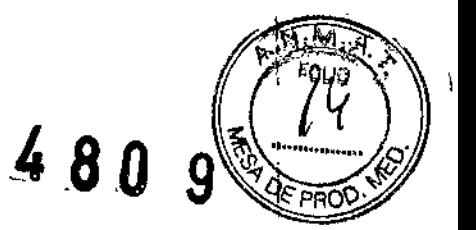

#### Panel de control

En los laterales derecho e izquierdo del gantry delantero y trasero se ubica un panel de control. Al pulsar los botones de los paneles de control el operador puede hacer avanzar o retroceder, subir y bajar la mesa de exploración, así como angular el gantry hasta la posición del paciente para realizar las exploraciones.

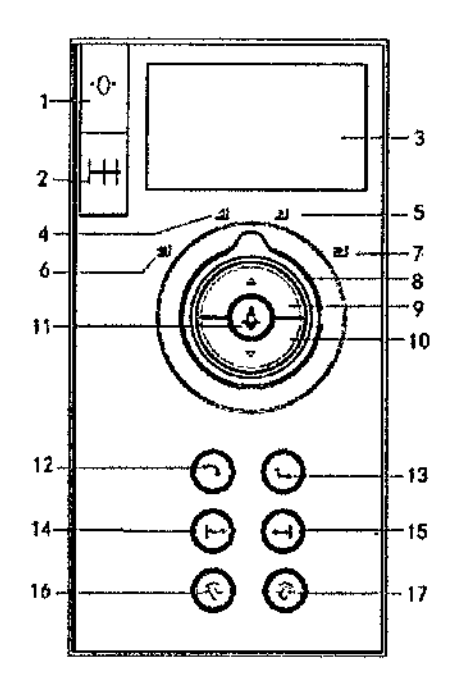

1. Botón de restablecimiento: sirve para establecer la posición de la mesa de exploración en cero.

2. Intervalo seguro: muestra el intervalo de movimiento seguro entre la mesa de exploración y el gantry.

3. Pantalla: muestra el ángulo de angulación, la altura de la mesa de exploración, la posición horizontal de la mesa de exploración y mensajes de rayos X.

4. Luz de movimiento lento de la mesa de exploración hacia adentro: gire el botón de control de la mesa de exploración a esta posición y la mesa de exploración se moverá lentamente hacia adentro.

5. Luz de movimiento lento de la mesa de exploración hacia afuera: gire el botón de control de la mesa de exploración a esta posición y la mesa de exploración se moverá lentamente hacia afuera.

6. Luz de movimiento rápido de la mesa de exploración hacia adentro: gire el botón de control de la mesa de exploración a esta posición y la mesa de exploración se moverá rápidamente hacia adentro.

7. Luz de movimiento rápido de la mesa de exploración hacia afuera: gire el botón de control de la mesa de exploración a esta posición y la mesa de exploración se moverá rápidamente hacia afuera.

8. Botón de control de la mesa de exploración: gire el botón de control de la mesa de exploración hasta alguna de las posiciones para controlar el movimiento de la mesa de exploración.

9. Mover mesa de exploración hacia arriba: permite subir la mesa de exploración hasta una altura predefinida, mientras va avanzando ha¢ia la abertura, para mantener una

BIONUQLEAR S.A. piaedro**े** recolco<br>Alberto L. Bo*n*abello 'ng. Alberto L. Bo

BION UCLEAR S.  $\lambda$ noo Ing. Alberto L. Bonabc

Página 6 de 35

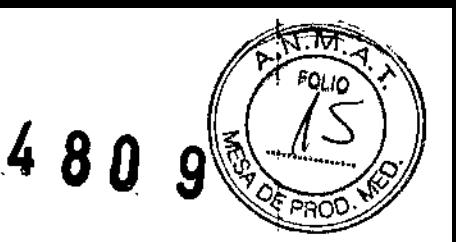

distancia relativa estable entre la mesa de exploración y el gantry. Si la posición de la mesa de exploración es inferior a 2 mm, esta no se moverá horizontalmente.

10. Mover masa de exploración hacia abajo: permite bajar la mesa de exploración hasta una altura predefinida, mientras va alejándose de la abertura, para mantener una distancia relativa estable entre la mesa de exploración y el gantry. Si la posición de la mesa de exploración llega al final, no se moverá horizontalmente.

11. Encendido/apagado de la luz del láser: se utiliza para encender o apagar las luces interna y externa del láser que se emplean para el posicionamiento del paciente en el plano de corte.

12. Mover mesa de exploración automáticamente hacia adentro: permite subir la mesa de exploración hasta 282 mm y, a continuación, moverla hasta la posición horizontal máxima y una altura de 345 mm automáticamente.

13. Liberación del paciente: se utiliza para mover la mesa de exploración (hacia afuera y abajo) y el gantry (a la angulaci6n cero) hasta las posiciones en las que resulte más sencillo sacar al paciente y finalizar el procedimiento de exploración. La mesa de exploración se desplaza hasta la posición más alejada del gantry y se baja hasta alcanzar su altura mínima. Si se suelta el botón antes de finalizar el procedimiento, se detienen todos los movimientos.

14. Indice de mesa de exploraci6n hacia adentro: se emplea para mover la mesa de exploración una determinada distancia hacia la apertura del gantry. La distancia es aquella existente entre las luces interna y externa del láser.

15. índice de mesa de exploraci6n hacia afuera: se emplea para mover la mesa de exploración hacia atrás una determinada distancia hacia la apertura del gantry. La distancia es aquella existente entre las luces interna y externa del láser.

16. Angulación +: sirve para angular el gantry y alejarlo de la mesa de exploración.

17. Angulación -: sirve para angular el gantryy acercarlo a la mesa de exploración.

### ADVERTENCIA:

Observe el estado del paciente mientras hace funcionar CT Box y los paneles de control.

### NOTA:

Luces LED de habilitación: los botones de los paneles de control se encuentran activados siempre que la Luz LED de habilitación correspondiente esté ENCENDIDA. De lo contrario, no funcionarán.

Puede pulsar brevemente los botones Mover mesa de exploración hacia adentro y Mover mesa de exploración hacia afuera para lograr un posicionamiento preciso en la CCT.

#### Interruptor de alimentación

El interruptor se encuentra en uno de los laterales del gantry.

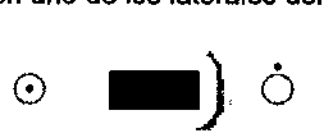

# Interruptor de alimentación

Este es el interruptor de alimentación del escáner CT. Pulse para encenderlo y para apagarlo. Cuando el voltaje de la fuente de alimentación es inferior al requerido o cuando

BIONUCI EAR S.A BIONU LEAR S.A. Página 7 de 35 DIRECTOR **PECNICO**<br>Ing Alberto L. Borrabello Michael Bonding Alberto L. Bonding

 $4809$ 

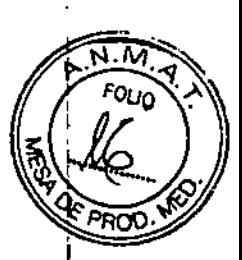

se pulsa el botón de Detención de emergencia, se apagará el escáner. Cuando el voltaje de la fuente de alimentación alcanza el valor requerido o cuando se restablece el bot6n de Detención de emergencia, será necesario apagar el dispositivo manualmente. A continuación, vuelva a iniciar el escáner.

### Localizador láser

El botón de encendido/apagado de la luz del láser enciende y apaga el láser de marcado. Para lograr un posicionamiento preciso del paciente en el plano de corte, pulse el botón de encendido/apagado de la luz del láser.

El plano de corte está marcado por un rayo de luz largo y delgado. El centro de la apertura del gantry está delimitado por rayos perpendiculares más cortos y gruesos sobre la parte superior y los laterales del cuerpo.

El sistema contiene dos loealizadores láser Internos, que se ubican respectivamente sobre la parte superior izquierda y el lateral derecho del centro del gantry en la dirección Z.

Además, el sistema cuenta con cuatro loealizadores láseres externos. Uno se ubiea en el lateral derecho de la cubierta frontal del gantry. Otro se ubica en el lateral izquierdo de la cubierta frontal del gantry. Los otros dos estén ubicados en la parte superior de la cubierta frontal del gantry y emiten un rayo láser con forma de cruz.

Cuando el localizador láser está encendido, el campo de luz láser indica el corte central que seré explorado.

-La precisión del localizador láser interno es de *t* <sup>1</sup> mm.

-La precisión del localizador láser externo es de  $\pm$  3 mm.

### ADVERTENCIA:

El circuito del equipo se encuentra en la parte interna del módulo del localizador láser y todo daño provocado al ánodo de la superficie puede causar una avería del localizador láser.

NOTA:

No mire directamente al rayo láser.

El uso de Instrumentos ópticos con este producto, tales como gafas con muchas dloptrlas o de espejo, puede aumentar el peligro de lesiones oculares. Asegúrese de que. para exploraciones de la cabeza, el paciente use las gafas de protección adecuadas cuando los rayos láser estén encendidos.

No es necesario utilizar un ventilador en el módulo del localizador láser; sin embargo es necesario que haya buena circulación de aire cerca del equipo.

Los daños provocados por operaciones de desmontaje no autorizadas, descomposición, modifICaciones, vandalismo y uso indebido del localizador láser no están cubiertos por la garantía.

### Panel del navegador respiratorio

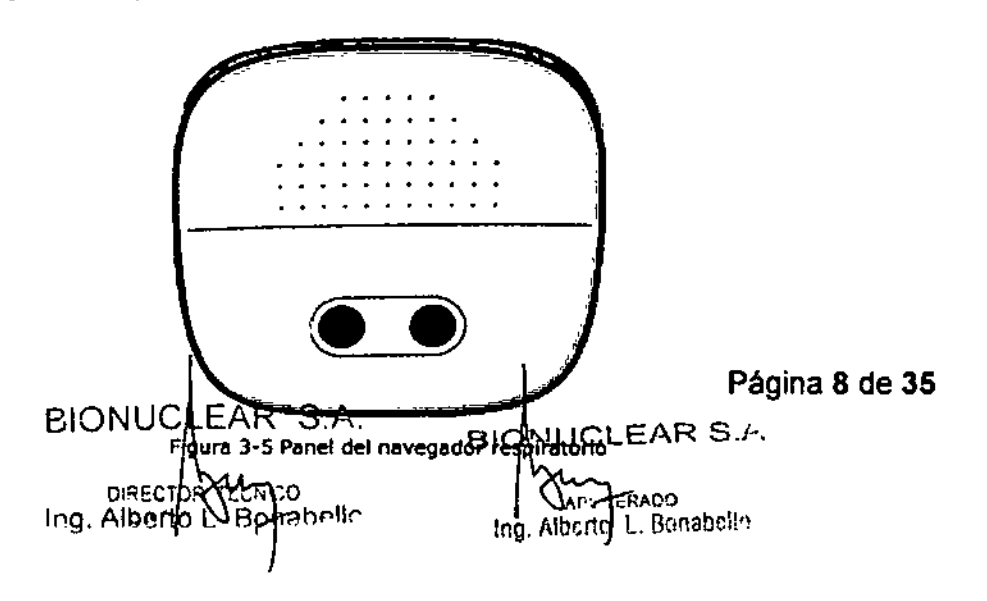

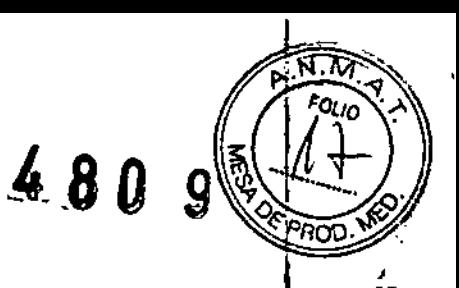

El panel del navegador respiratorio se encuentra en la parte superior del gantry. Se usa para guiar al paciente en la inspiración y la espiración. El panel del navegador respiratorio Incluye un amplificador y luces indicadoras. Durante la exploración, el amplificador transmitirá las instrucciones de respiración a la sala de exploración y se encenderá el icono correspondiente.

El estado de las luces indicadoras y la voz del navegador son los siguientes:

.Luz verde encendida y luz amarilla apagada significa que se debe inspirar .

•Luz verde apagada y luz amarilla apagada significa que se debe espirar.

.Luz verde apagada y luz amarilla encendida significa que se debe mantener la respiración.

### Mesa de exploración

La mesa de exploradón transporta al paciente hasta la posición de exploración dentro del gantry.

Consta de los siguientes componentes:

- La parte superior de la mesa de exploración, que se puede mover de forma independiente hacia adentro y hacia afuera del gantry, y se puede subir o bajar.

- El botón de desbloqueo de la mesa de exploración, que consta de dos botones, uno a cada lado de la mesa de exploración.

- El pedal de desbloqueo de la mesa de exploración:

Píselo para desbloquear la mesa de exploración. La mesa de exploración se puede mover manualmente hasta la posición adecuada.

Suéltelo para bloquear la mesa de exploración. No se puede mover la mesa de exploración. La mesa de exploración se puede desbloquear rápidamente o en caso de emergencia presionando los botones de desbloqueo de la mesa de exploración que se encuentran a cada lado de ella. De este modo la mesa de exploración se libera del mecanismo de desplazamiento, lo cual permite movena manualmente.

Presione nuevamente los botones para votver a bloquear la mesa de exploración e Impedir que pueda desplazarse manualmente.

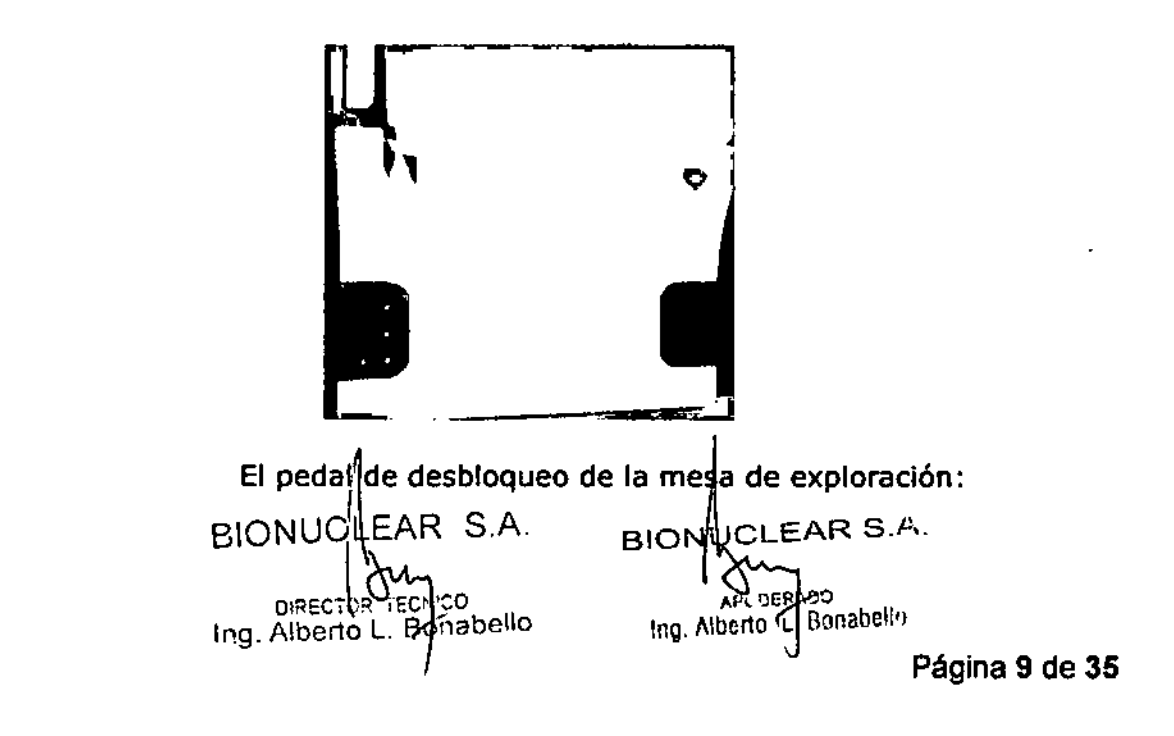

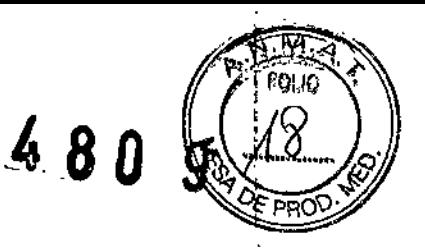

### ADVERTENCIA:

-El peso máximo del paciente que admite la mesa de exploración es de 205 kg (300 para EE. UU., opcional).

#### NOTA:

-Los materiales de la colchoneta y la almohadilla cumplen las especificaciones de biocompatibilidad según la norma ISO 10993. Estos materiales no causarán reacciones alérgicas en contacto con el paciente.

-Se emplean métodos y materiales de limpieza que se ha demostrado que no causan alergias.

-La mesa de exploración se moverá hacia atrás cuando se inicie la actividad del escáner.

#### Consola

La consola está formada por las siguientes piezas principales: **Monitor** CT Box Cabina de la consola

#### ADVERTENCIA:

En el disco duro local no se permite la instalación de otros archivos que no sean el software operativo o los datos de las imágenes, o bien la instalación o actualización del software.

No conede la base múltiple que se encuentra dentro de la cabina de la consola con otros dispositivos, salvo el monitor, el ordenador de la consola y el interruptor de alimentación del concentrador y CT Sox.

#### Cabina de la consola

La cabina de la consola incluye el ordenador de la consola y el ordenador de reconstrucción. Es la unidad de control central *y* el procesador de datos de CT. CT Box

CT Box está formado por varios botones que permiten controlar el gantry, la mesa de exploración, la exposición a rayos X y el sistema de intercomunicaciones. CT Box tiene un panel de visualización que muestra el estado del gantry y de la mesa de exploración, y también cuenta con un panel de dontrol de exploración.

BIONUCLEAR S.A. DIRECTOR T Ing, Alberto L.

LEAR S., **DERADO** Ing. Alberto L Bonabolis

Página 10 de 35

4809

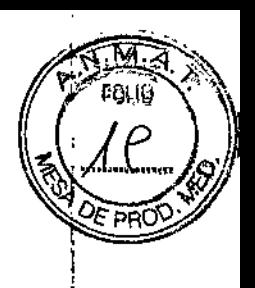

÷,

÷,

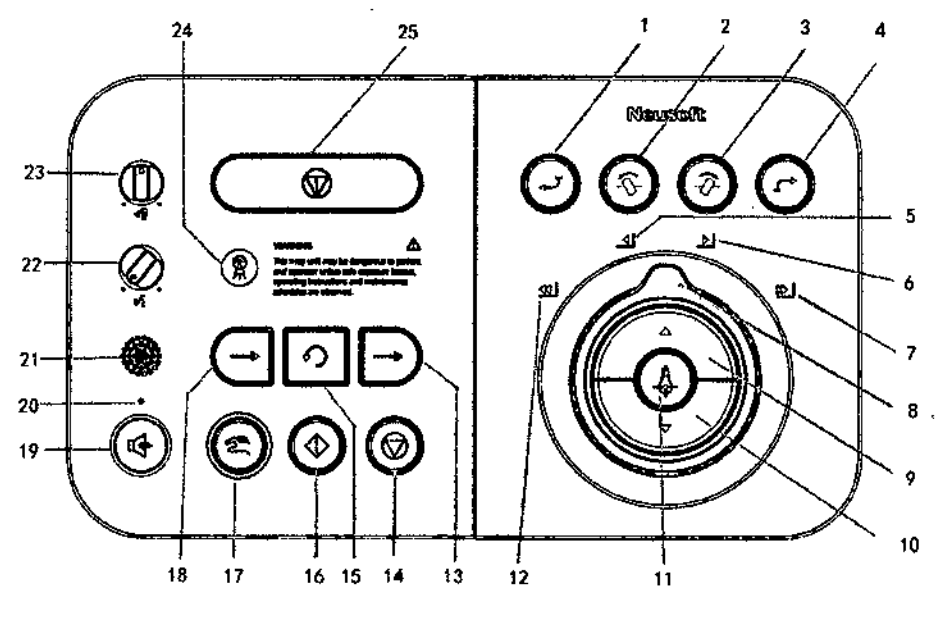

Figura 3-7 CTBox-1

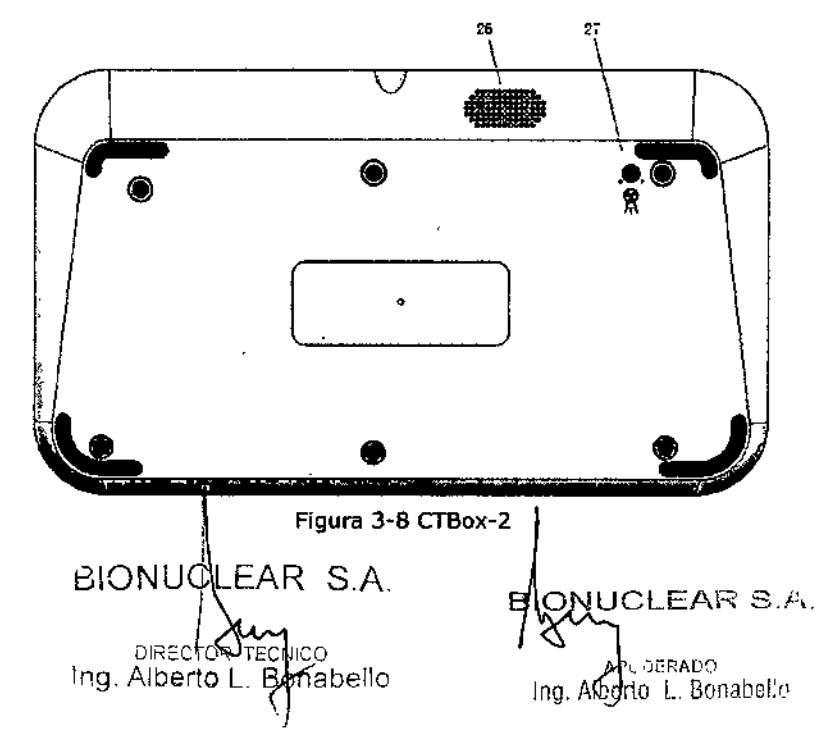

Página 11 de 35

# **BIOnUc.LE.FlR**

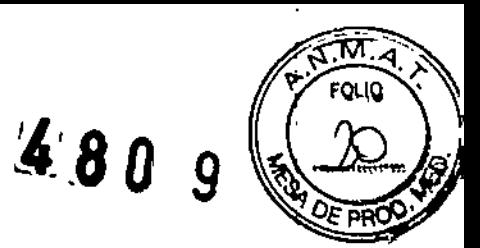

Tabla 3-4 Lista de botones de CT Box

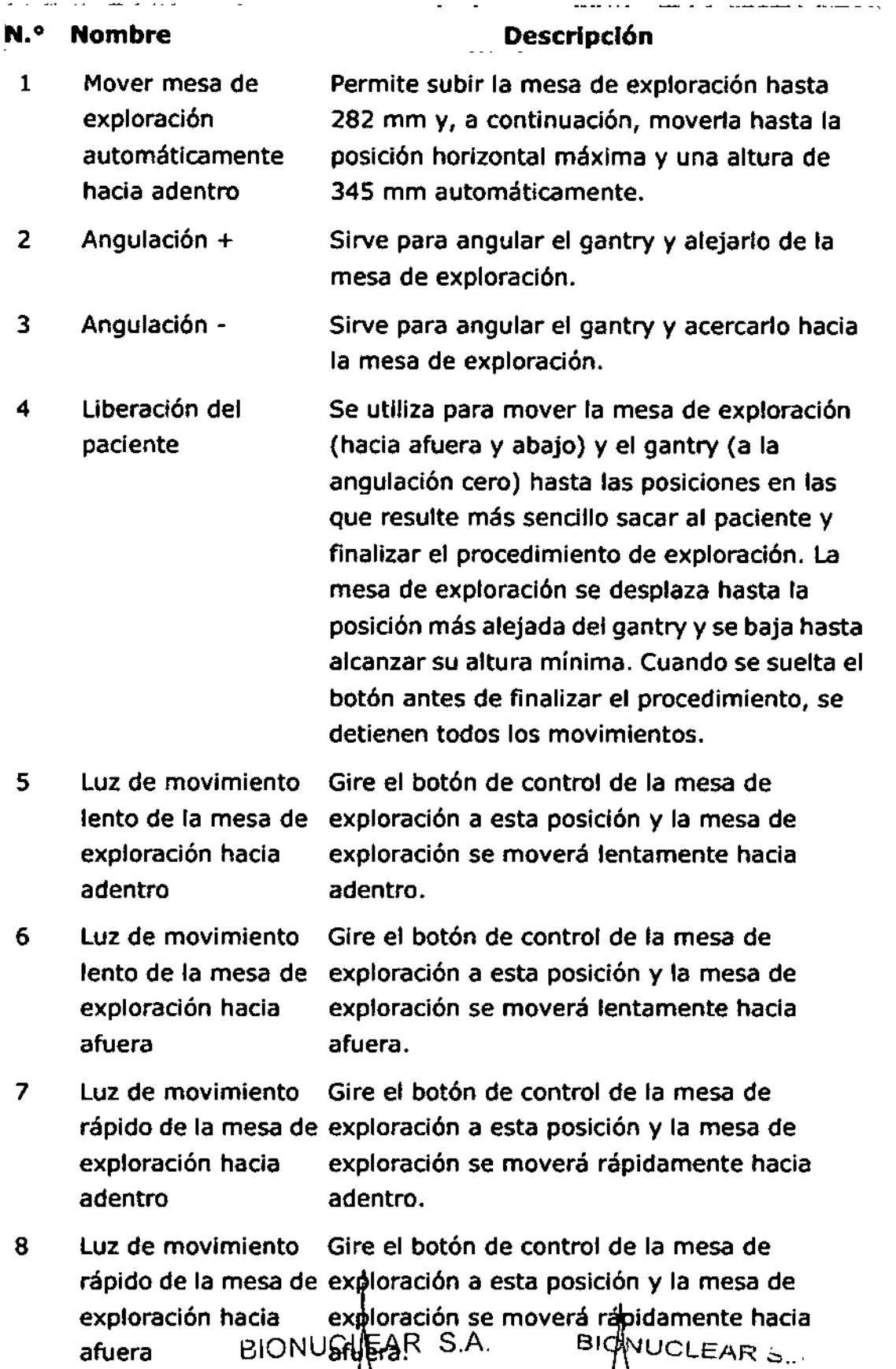

DIAECTOR (PCMICO Ing, Alberto L. Bopaliello

Ing. Alberto, Bonabolis

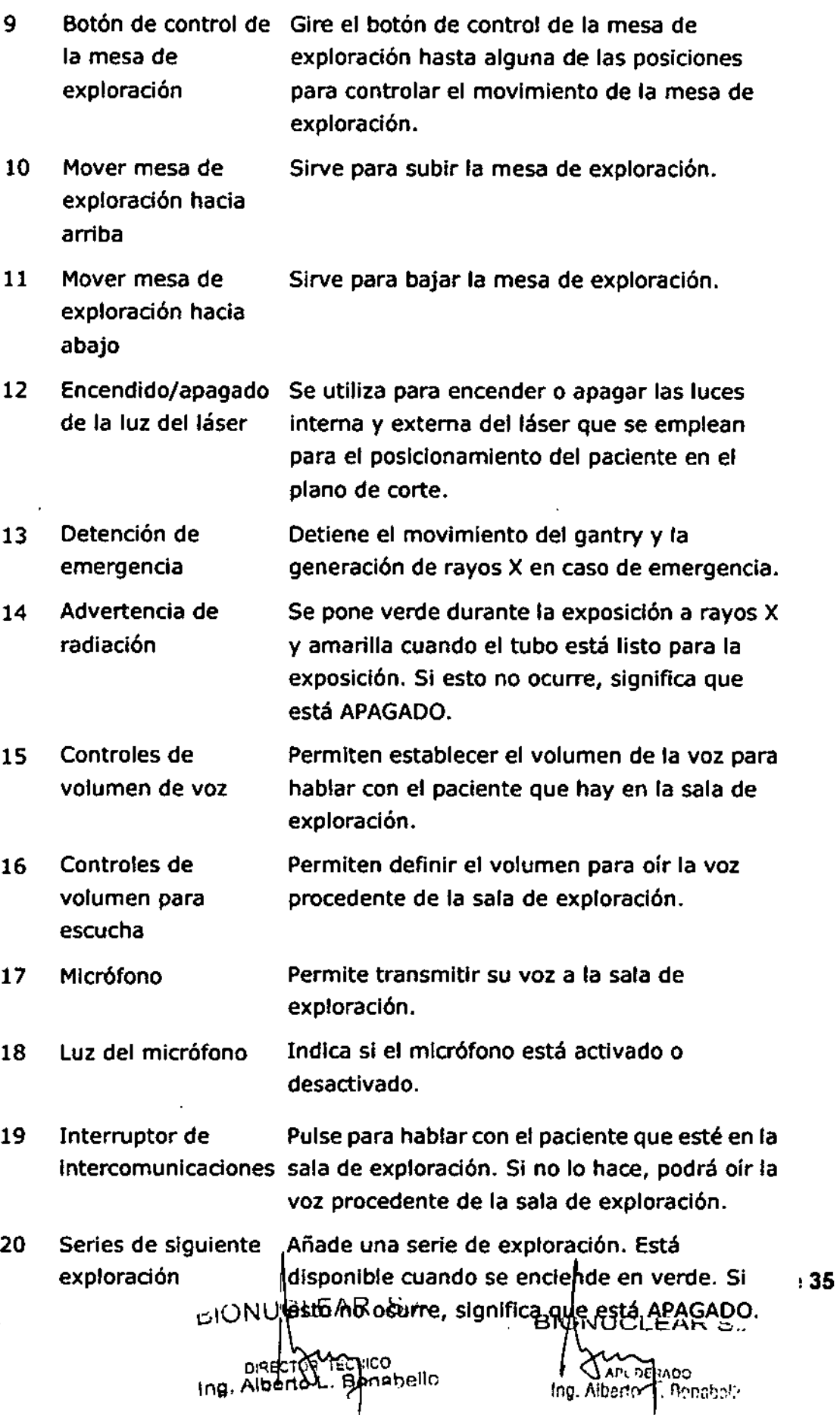

 $\ddot{\phantom{0}}$ 

4809

 $\frac{M}{d}$ 

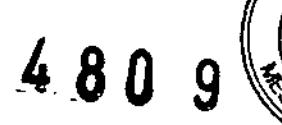

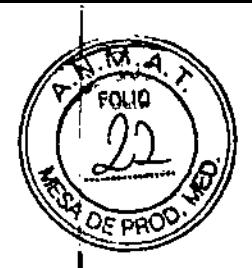

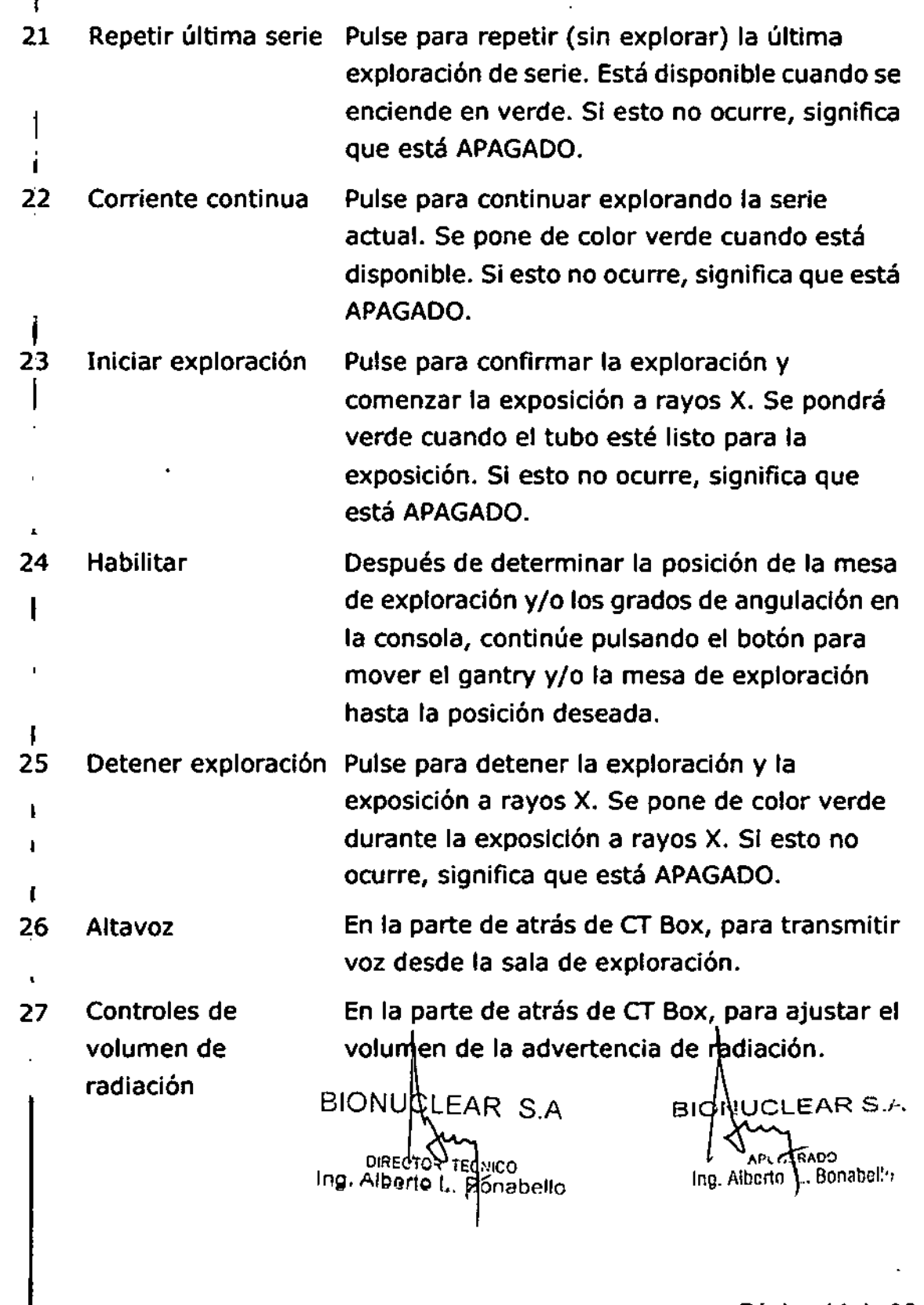

Página **14** de 35

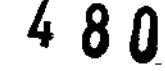

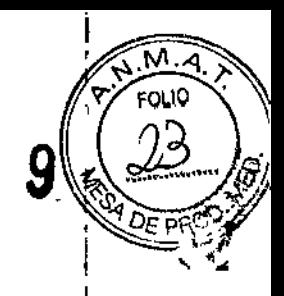

## MódulO de origen radiográfico

El módulo de origen radiográfico consta de un tubo de rayos X, el componente del tubo de rayos X y el colimador.

## **Detector**

 $\mathbf{r}$ 

El sistema detector está montado en el gantry.

### SAl (Sistema de Alimentación Ininterrumpida)

Tipo: BU2002RWL Voltaje nominal de salida: 220 V Capacidad de potencia de salida: 2000 VA/1400 W

## Colocación del paciente

Pulse los botones correspondientes en los paneles de control del gantry para mover la mesa de exploración, encender o apagar el localizador de láser y angular el gantry.

El peso máximo del paciente que admite la mesa de exploración es 205 kg (300 kg para EE. UU., opcional).

Preste especial atención al posicionar pacientes pesados en la mesa de exploración.

Asegúrese de mantener la seguridad del paciente al mover la mesa de exploración o angular el gantry antes de realizar la exploración.

La estabilidad de la mesa de exploración no está en riesgo al explorar un paciente pesado, pero la precisión (por ejemplo, la precisión de movimiento y localización) no se pueden garantizar en su totalidad,

La extensión de la mesa de exploración se puede utilizar para sostener las piernas del paciente cuando este se encuentra recostado boca arriba con las piernas hacia el gantry. Utilice el soporte para la cabeza o el apoya cabezas planas para las exploraciones de cabeza y el soporte corona para la cabeza para las exploraciones coronales de cabeza en posición supina,

### ADVERTENCIA:

Utilizar únicamente los desinfectantes aprobados por las autoridades reguladoras pertinentes para limpiar las superficies del sistema, incluida la mesa de exploración, los soportes para la cabeza y otros accesorios.

### Indicaciones para angular el gantry

Para angular el gantry, utilice los controles de movimiento:

- En uno de los paneles de control del gantry

- En CT Box

Al realizar la angulación, el gantry seguirá moviéndose con una detención de 1,5 segundos en la posición cero. La angulación se detendrá una vez que suelte el botón.

### NOTA:

Baje o levante la mesa de exploración si la altura de la mesa de exploración limita el intervalo de angulación del gantry.

# Movimiento de la mesa de exploración

Mover mesa de exploración hacia arriba o hacia abajo Para posicionar verticalmente la región a explorar desde la posición más baja (en la que el paciente se puede sentar y luego recostar sobre la mesa de exploración en la abertura del<br>BIONNUCLEAR S.A.

Ing. Alberta L. Bonabello<br>Ing. Alberta L. Bonabello<br>Ing. Alberta L. Conabello BIONWOLEAR S.A.

# BIOnUc.LE..AR *.4 B.O <sup>9</sup>*

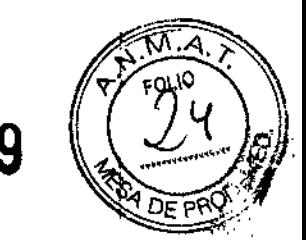

gantry), utilice el botón mover mesa de exploración hacia arriba o hacia abajo para ajustar correctamente la posición de la mesa.

Mover mesa de exploración hacia adentro o hacia afuera

Para llevar la región de interés del paciente hacia la abertura del gantry, utilice el botón mover mesa de exploración hacia adentro o hacia afuera.

Pulse Mover mesa de exploración hacia adentro para mover la mesa hacia el gantry, en incrementos de 1 mm; pulse Mover mesa de exploración hacia afuera para mover la mesa lejos del gantry, en incrementos de 1 mm.

Pulse y suelte los botones correspondientes para un ajuste fino.

#### Indicaciones para mover la mesa de exploración y el gantry de forma manual

1. Para mover la mesa de exploración y angular el gantry, utilice los controles de movimiento:

- En uno de los paneles de control del gantry

• En CT Box

2. Suelte los botones para detenerla.

### ADVERTENCIA:

NO coloque los pies aliado de la mesa de exploración o entre la mesa de exploración y el gantry cuando la mesa y el gantry estén en movimiento.

NO coloque los dedos en el espacio entre la mesa de exploración y su extensión, ni en el espacio entre la mesa de exploración y la parte superior de esta.

Evite colocar otros dispositivos debajo de la mesa de exploración (tales como sillas de ruedas, bombas IV o camas de hospital). La mesa de exploración puede chocar con estos objetos al moverse.

#### Indicaciones para mover la mesa de exploración de forma automática

En modo automático, cuando sea necesario pulsar el botón Habilitar, el sistema indicará lo siguiente:

Aparecerá un mensaje en la pantalla que indica que use el botón Habilitar.

Se encienden las luces LEO de habilitación.

Cuando planee una exploración Surview o en el intervalo de exploración, el botón Habilitar puede ayudarle a realizar un control automático del posicionamiento horizontal del paciente y de la angulación.

1. Mantenga pulsado el botón Habilitar.

La luz LEO de habilitación seguirá iluminada durante el proceso de movimiento de la mesa de exploración hasta que esta se detenga. El indicador horizontal se iluminará de forma tenue durante el movimiento de la mesa de exploración. Cuando la luz se apaga, la posición de la mesa de exploración y el ángulo del gantry están fijados según lo previsto. 2. Ajuste la posición de la mesa de exploración de forma manual según sea necesario.

3. Suelte el botón Habilitar para detener el movimiento de inmediato.

4. Si suelta el botón Habilitar antes de alcanzar la posición deseada, vuelva a pulsarlo y manténgalo pulsado.

#### ADVERTENCIA:

Al acercar a un niño libre de sujeciones a la abertura del gantry, esté preparado para evitar que estire la mano para agarrar los paneles de control del gantry (en especial los botones que se encuentran en estos).

D<sup>RECTOR</sup> LE NICO BION CLEAR S.A. BION BION CLEARS.A.

Ing. Alberto L. Bonabello

APL DERADO Ing. Alberto 4 Bonabepägina 16 de 35

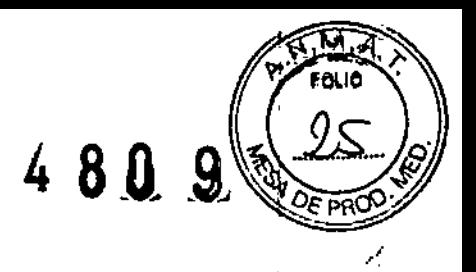

## NOTA:

Eleve la mesa de exploración si la altura es demasiado baja como para movar la mesa hacia adentro.

Cuando efectúe la detención de emergencia, la mesa de exploración dejará de moverse en 10 mm. Asegúrese de que la altura de la mesa de exploración sea lo suficientemente alta (más de 280 mm) para evitar que choque con el ganlry al mover1a hacia adentro de forma manual con pedal.

### Liberación del paciente

El botón liberación del paciente que se encuentra en el panel de control del gantry puede ayudar a sacar al paciente. Esto establecerá la angulaclón del gantry en la posición cero, y desplazará la mesa de exploración fuera del gantry, hasta la posición más alejada. Al finalizar estos dos pasos, la mesa de exploración descenderá

### NOTA:

Todos los movimientos se detendrán al soltar el botón Liberación del paciente. O bien utilice Angulaclón para ajustar el gantry en la posición vertical, mueva la mesa de exploración fuera del gantry hasta la posición más alejada y después baje la mesa de exploración.

### Selección de un protocolo de examen

Es necesario selecdonar un protocolo de examen durante el procedimiento de exploración. Para obtener imágenes óptimas, se recomiendan los protocolos de examen de fábrica.

Haga die en Protocolo de examen, en la esquina Inferior derecha de la ventana, o bien en el botón del flujo de trabajo Protocolos.

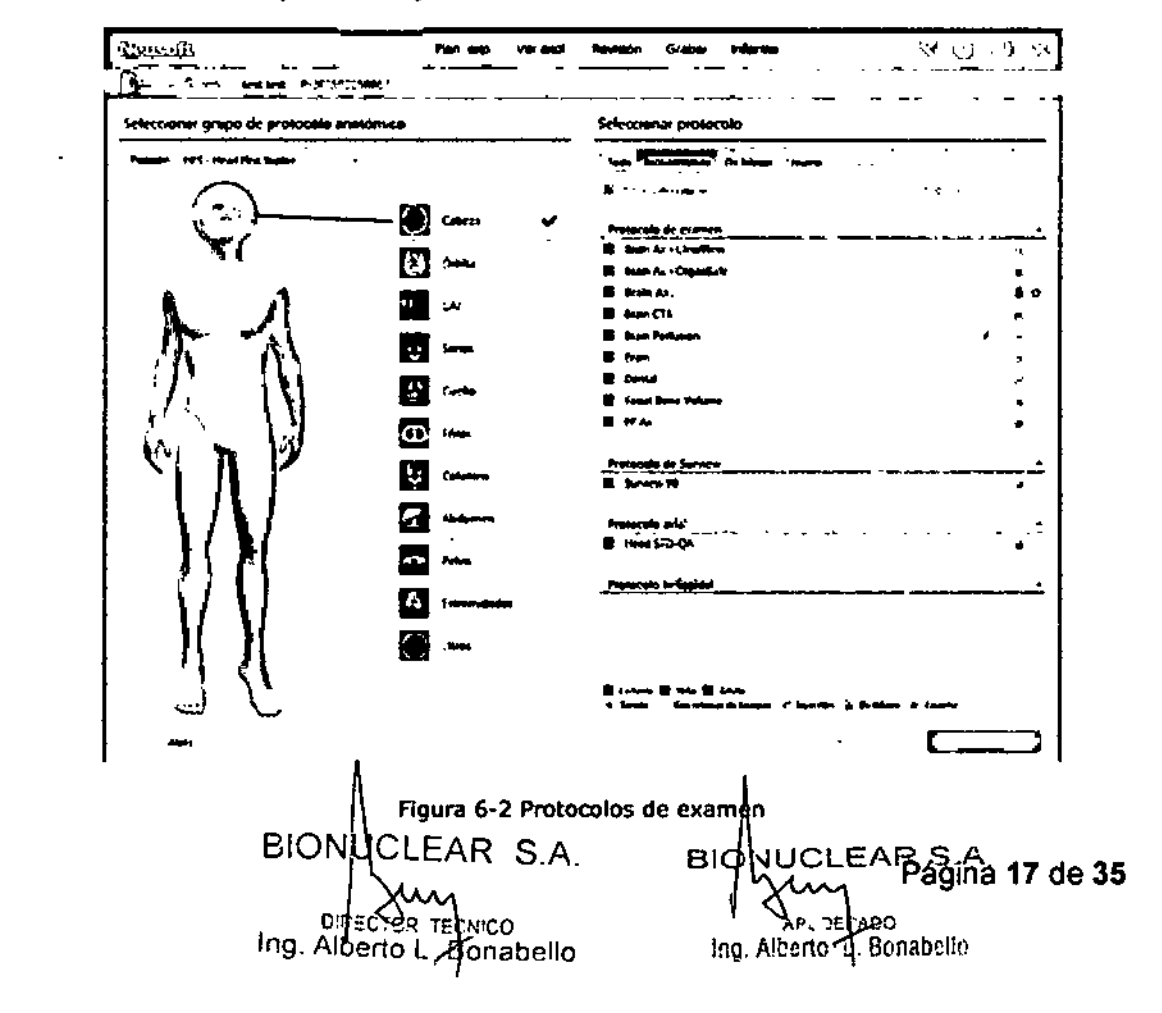

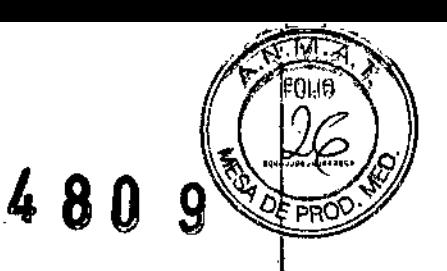

El sistema mostrará IProtocolos de examen.

Seleccione el grupo de protocolos que desee para elegir más adelante el protocolo de examen específico.

Dónde:

-Rosa: identifica los protocolos para lactantes.

-Amarillo: identifica los protocolos para niños.

-Azul: identifica los protocolos para adultos.

#### NOTA:

•La mayoría de esos protocolos sin los iconos anteriores también se pueden utilizar con exploración mejorada/con retrasos de tiempo y con Bolus Tracking.

-En la interfaz Grupo de protocolos es posible cambiar la posición del paciente.

-Por protocolo recomendado se entiende el adecuado para la edad y el IMe del paciente; el sistema selecciona automáticamente el protocolo de exploración apropiado.

Haga clic en un protocolo para entrar en la ventana de exploración.

#### Planificar una exploración

1. Después de seleccionar un protocolo, aparece la ventana de planificación de exploración y estará resaltado el botón Plan. exp. en la barra de flujo de trabajo.

2. Edite los parámetros de la exploración en la ventana, si fuera necesario. Confirme todos los parámetros y haga clic en GO para comenzar la exploración. 3. Hay un botón de flecha a la derecha del botón GO. Haga clic en él y seleccione Auto Sean; el escáner se preparará automáticamente entre dos series sin retrasos de tiempos sin tener que hacer cllc en Serie siguiente. El usuario solo tiene que confirmar el estado de la mesa de exploración y el gantry y pulsar el botón Exploración.

### Información del paciente

En la esquina superior izquierda se muestran el nombre y la posición del paciente.

#### Barra de herramientas

Barra de

#### NOTA:

Si surge algún problema que deba resolverse antes de la exploración, se mostrarán advertencias o errores en la lista de series.

#### Menú contextual

En la lista de series, haga dic con el botón derecho en una serie para ver el menú contextua'.

Repetir: repite la exploración de la serie seleccionada. Copiar: copia la serie. Eliminar: elimina la serie.

BIONUCLEAR S.A. DRECTOR TRENICO<br>Ing, Alberte L. Bonabello

BI NUCLEAR*'2,f.* biof / jung **FRADO** L. Bonabello aberto Página 18 de 35

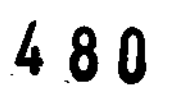

Pegar: pega la serie duplicada en la lista de series. La serie pegada aparece debajo de la serie seleccionada. Si la serie duplicada va seguida de reconstrucciones, las reconstrucciones se pegarán también.

Realizar calibración del aire: realiza la calibración del aire después de finalizar la exploración si la calidad de la imagen no es buena. Haga clic para realizar la calibración del aire con los parámetros del protocolo de la serie explorada. Para obtener la imagen con calidad normal, realice la reconstrucción de la imagen sin conexión después de la calibración del aire.

#### NOTA:

Siga estrictamente las instrucciones en pantalla durante la calibración del aire.

#### Inyección

#### Modo de contraste

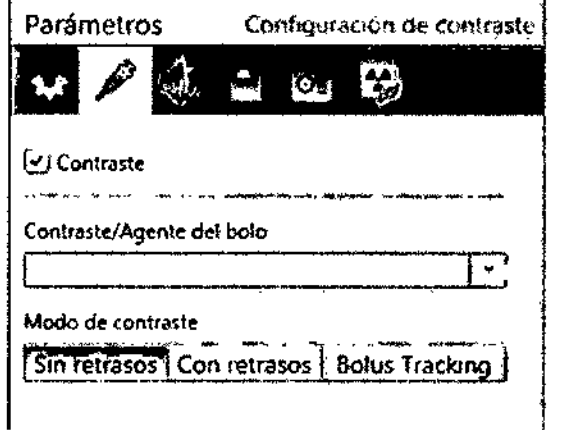

#### figura 6-11 Contraste

En las exploraciones que utilizan contraste, hay tres modos de activación de exploración:

-Sin retrasos de tiempos: en este modo el contraste se inyecta y cuando está listo, se pulsa el botón Iniciar exploración en CT Box para comenzar la exploración. -Con retrasos de tiempos: en este modo, después de comenzar la Inyección y cuando está listo, se pulsa el botón Iniciar exploración en CT Sox. La exploración comienza después de un retraso posterior a la inyección. -Solus Tracking: en este modo, la exploración clínica se inicia automáticamente después de que la exploración de seguimiento alcanza el umbral. También se configura un retraso posterior al umbral.

#### Configuración automática

La siguiente información incluye las opciones disponibles en la pestaña de parámetros Configuración automptica. No todos los parámetros están disponibles en todos los

modos de exploración CLEAR S.A. BICONUCLEAR S.A. Ing. Albe Bonabello

'ERADO : Jilbertd J., Sonaballo Página 19 de 35

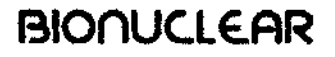

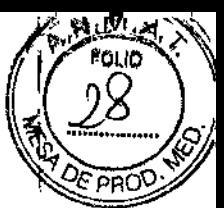

-Almacenamiento automático: en este campo puede ver la configuración actual de almacenamiento automático.

-Dispositivos de almacenamiento: seleccione esta opción para abrir el cuadro de diálogo Dispositivos de almacenamiento. Elija las opciones de almacenamiento que desee y haga clie en el botón Aceptar cuando haya terminado.

-Aplicar a todas las series permite aplicar la configuración de almacenamiento a todas las series del estudio actual.

-Grabación automática: puede seleccionar los parámetros de grabación automática con esta función. Seleccione una de las siguientes opciones:

-No,

-Final de la serie

-Final del estudio

Si elige la opción de final de la serie o del estudio, podrá elegir más opciones de parámetros. Haga clie en el botón Aceptar cuando termine.

#### Avanzadas

#### 'FOV

El parámetro FOV indica el diámetro de la imagen reconstruida. El valor FOV puede seleccionarse en una lista o bien escribirse directamente en el cuadro de texto, siempre dentro del intervalo 50-500 mm.

#### -Matriz

El parámetro Matriz de imagen establece el número de píxeles que incluirá la imagen reconstruida, Los tamaños de matriz son 5122, 7682 o 10242, Conocer la relación entre FOV, modo de resolución y reconstrucción 'ayudará a elegir una matriz que genere la mejor calidad de imagen,

#### -Centro X, Centro Y:

Centro X y Centro Y definen los desplazamientos horizontal (X) y vertical (Y), en milímetros, de la imagen reconstruida con respecto al centro de la abertura del gantry. Se utilizan para centrar la ROl en el marco de la imagen,

# -Mejora

El parámetro Mejora se utiliza para hacer más nítidas las imágenes o suavizarlas. El intervalo es 1-4,

#### -Nivel de la ventana, ancho de la ventana

El ancho de la ventana es el intervalo de los valores TAC incluidos en la pantalla de vídeo de escala de grises de la imagen reconstruida. El nivel de la ventana es la configuración del valor TAC en unidades Hounsfield del punto medio del ancho de la ventana.

#### -Filtro

El parámetro Filtro se utiliza para establecer el algoritmo matemático que determina la nitidez o la uniformidad de la imagen.

El ruido en la imagen se incrementa a medida que disminuye la nitidez de la imagen, y viceversa. En general, la resolución de bajo contraste disminuye a medida que la resolución espacial (y el ruido de la imagen) se incrementa.

BIONUCLEAR S.A. BIONUCLEAR S.A. Ing Alberto L Bonabello

I, XI, e <sup>1</sup> XI, e <sup>1</sup> Salvador de 30 4!bert : Bonabelin على

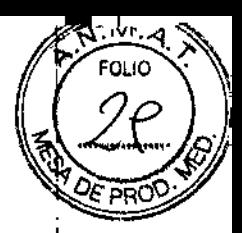

480 9

#### Inicio de la exploración

Haga clic en INICIAR para comenzar la exploración. Si el sistema está listo, aparecen las instrucciones. Siga las instrucciones para realizar la exploración.

Hay dos métodos para detener la exploración en la sala de exploración .

• Pulse el botón de desbloqueo de la mesa de exploración para liberar la mesa de exploración.

•Pise el pedal de desbloqueode la mesa de exploración para liberar la mesa de eXploración.

Cuando se utilice uno de los dos métodos anteriores, la mesa de exploración estará en estado de flotación.

#### Bolus Tracking

Bolus tracking es una técnica usada en las imágenes de tomografía computarizada para visualizar los vasos con mayor claridad. Se inyecta un bolo de medios de contraste radio-opaco en el paciente a través de una cánula periférica intravenosa. En función del vaso que se esté visualizando, el volumen del contraste se rastrea mediante una región de interés a un determinado nivel y, una vez que ha alcanzado este nivel, mediante el escáner CT. Las imágenes se adquieren a la misma velocidad a la que se mueve el contraste por los vasos sanguíneos.

#### Inicio automético de exploración (SAS)

SAS es un método de inyección opcional para exploraciones con retrasos de tiempos. Cuando se utiliza el retraso de inyector (o consola de inyector), permita que el escáner controle la mayoría del retraso total. Para cada tiempo de exploración aparece una regla de tiempo en la parte inferior de la ventana que muestra el tiempo de retraso de la inyección y los tiempos de exploración. Si los tiempos de inyección y de retraso no soh aceptables, aparece un mensaje de advertencia. Es posible que no se inicie la exploración hasta que el retraso coincida con los parámetros aceptables.

La activación para iniciar la exploración se puede accionar de forma manual o automática. Las exploraciones helicoidales y axiales se pueden iniciar con la opción de Inicio automático oSAS.

#### **CCT**

CT continuo (CCT) es un modo de exploración que permite al médico realizar exploraciones ampliadas con bajas dosis mientras realiza una biopsia. Se puede controlar la exploración pulsando el interruptor de pedal en la sala de exploración. Las imágenes resultantes se muestran en un monitor remoto en la saja de exploración, proporcionando información casi en tiempo real durante la biopsia.

#### Procedimiento de operación de CCT

Esta función requiere de dos personas para un óptimo rendimiento:

• Un técnico sentado en la sala de operaciones

•Un médico cirujano) que realice el procedimiento de biopsia en la sala de exploración

BIONUCLEAR S.A. D'RECTOR TECNICO Ing. Alberto L. Bionabello

,,-RADO ,  $\pm$ ; Bogaboiin BIONUCLEAR S.A. A~'~ **R**ibert

. Página 21 de 35

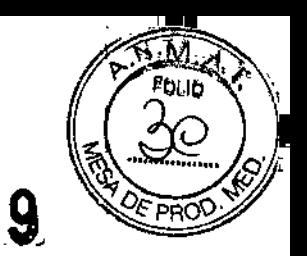

Para reducir la duración del procedimiento de biopsia, el médico debe activar el pedal durante el procedimiento.

El procedimiento de biopsia se inicia colocando al paciente sobre la mesa de exploración según el área planificada de la biopsia. En general, se realiza una Surview y una secuencia de exploraciones para localizar la lesión (el objetivo) y planificar la ruta de inserción (trayectoria) de la aguja. A continuación, se selecciona un corte típico y, utilizando la caja de herramientas de gráficos (medición de ángulos y distancias), se realiza fácilmente la planificación de la biopsia.

Se marca el punto de inserción sobre la piel del paciente y se inicia la biopsia. Se inserta la aguja de biopsia y se puede ver su ubicación casi en tiempo real en el monitor. El médico cirujano activa el pedal y se ejecutan una ráfaga de exploraciones (modo continuo) y una exploración de una sola imagen (modo simple) con una exploración axial de baja dosis. Cuando se suelta el pedal, las exploraciones y la radiación se detienen de inmediato.

### NOTA:

• Compruebe la conexión del cable del monitor remoto antes de llevar a cabo el procedimiento CCl.

Durante las exploraciones, se muestran las imágenes en el monitor remoto en formato 1, 3 o 5, según se haya seleccionado previamente en el protocolo.

El médico sigue la punta de la aguja mientras procede con la inserción hacia el objetivo.

#### PRECAUCION:

Las imágenes visualizadas se pueden mostrar cómo lado derecho a la izquierda, vista desde la cama, vista desde los pies o anterior a la izquierda. Esta vista puede discrepar con las orientaciones normales de imagen predeterminada según la configuración predeterminada de la exploración.

#### Exploración cardiaca

Hay dos modos de exploración que se basan en la técnica de sincronización de ECG para la exploración cardíaca: modo prospectivo y modo retrospectivo. El modo prospectlvo utiliza la adquisición axial para la fase R.R preestablecida; los rayos X 5010 se generan durante la fase cardíaca de interés y la reconstrucción de imágenes solo está disponible para el intervalo definido. El modo retrospectivo permite adquirir un volumen de datos mientras se registra el ECG del paciente, de forma que las imágenes pueden reconstruirse en cualquier fase que se desee. Para el sistema de escáner NeuViz 128, la exploración cardíaca con puntuación de calcio se basa en el modo prospectivo, mientras que la exploración CTA coronaria se basa en el modo retrospectivo.

### Preparación del paciente

Para obtener los mejores resultados posibles, es importante que prepare correctamente al paciente.

BIONUCLEAR S.A.  $\Lambda$  ap.  $4$ :3400  $\,$ Ing, Alberto L. Synabetic D'RECTOR TECTICO Ing. Alberto L. Benabello Página 22 de 35 1. Explíquele con detalle el procedimiento ille exploración y las posibles reacciones BIONUQLEAR .S.A.

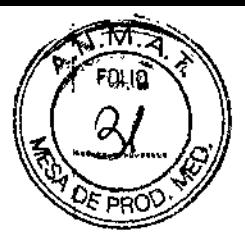

de contra communitativam and the contract of the contract of the cumplimiento del procedimiento por parte del paciente sea el mayor posible.

2. Mantenga al paciente tranquilo y con una frecuencia cardíaca estable; si es necesario, adminístrele un medicamento para reducir la frecuencia cardíaca hasta un rango idóneo.

3. Repita al paciente que debe aguantar la respiración para garantizar que el tórax/abdomen permanecen inmóviles durante la exposición. Controle el cambio de frecuencia cardíaca entre la inspiración y la espiración.

4. Coloque al paciente en posición FFS (supina con los pies hacia delante) sobre la mesa de exploración.

5. Prepare los electrodos del paciente.

(1) Limpie concienzudamente las zonas de contacto con agua y jabón para eliminar grasas o descamaciones de la piel.

(2) Asegúrese de que la zona esté seca antes de colocar el electrodo.

6. Aplique los electrodos limpios del siguiente modo:

(1) Coloque los electrodos5-10 minutos antes de la exploración.

(2) Coloque los electrodos sobre la zona torácica derecha, la zona torácica izquierda y la zona abdominal central izquierda.

(3) Conecte las tres derivaciones de ECG a los electrodos de la zona torácica derecha, la zona torácica izquierda y la zona abdominal central; se indican, en la parte posterior del cable. como RA (AAMI blanco; lEC rojo). LA (AAMI negro; lEC amarillo). LL (AAMI rojo; lEC verde).

(4) Asegúrese de que la onda ECG esté disponible y la frecuencia cardíaca sea inferior a 75 ppm.

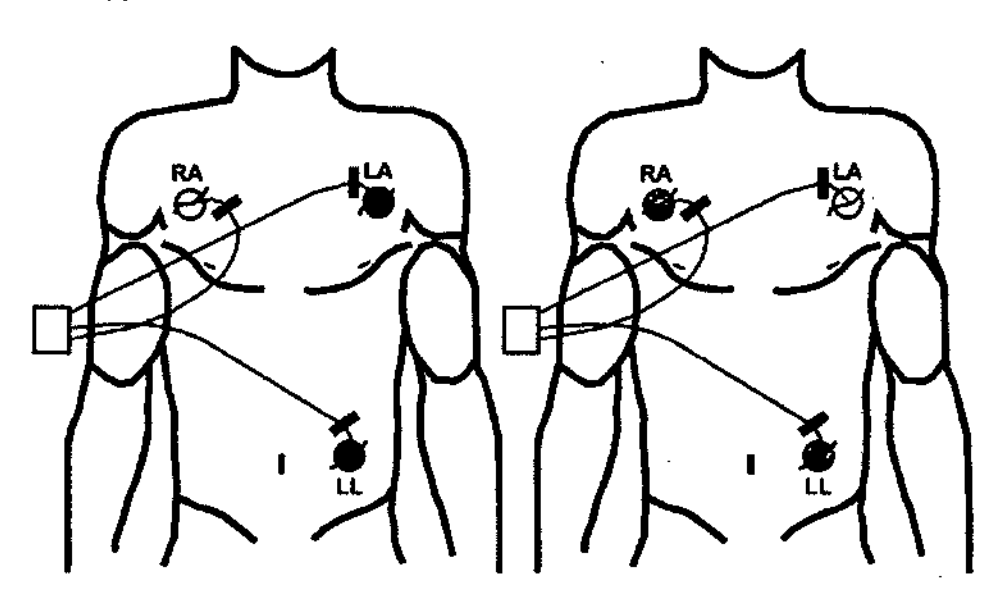

Figura 9.} Colocación de los electrodos (izquierda: AAMI; derecha: lEC)

### ADVERTENCIA:

•Los electrodos son de un solo uso; deséchelos después de usarlos. trate de desinfectar los electrodos para reutilizarlos; si funcionarán correctamente.  $BIO$ 

 $BIONU$ **(LEAR S.A.**) o RECTOR TECNICO Ing. Alberto L. Bonabello

No no hace, lo

 $^{\circ}$ UCLEAR S  $_{\rm 2}$ Página 23 de 35 *'''g "'/ ' .'~,,'.*DO F" '1' <sup>J</sup> *<sup>L</sup> ' . ~~. ,,' . ,r l¡)h,oi'"* -.."

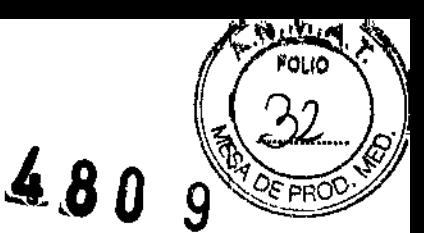

### NOTA:

-No coloque derivaciones sobre las muñecas o tobillos del paciente. Las derivaciones deben colocarse sobre el tórax del paciente.

-Es recomendable enrollar juntos los cables de los electrodos para evitar que se formen bucles. Deje solo unos 12 cm (5 pulgadas) de cable para la conexión a los electrodos del paciente. Unos bucles largos en los cables interferirán con la recepción de la señal de ECG.

-Evite que loS cables de las derivaciones entren en contacto con la piel. Coloque un electrodo o un paño bajo 105 cables para aislarlos.

#### PRECAUCiÓN:

-Conecte y desconecte las derivaciones de los electrodos agarrando los extremos moldeados de las derivaciones. No tire de ellas por la parte del cable. Si no lo hace así, puede estropear las derivaciones.

#### ADVERTENCIA:

Los pacientes con los siguientes síntomas no son aptos para la exploración CT coronaria: arritmia significativa, regurgitación marcapasos y alergia al agente de contraste. valvular, existencia de

#### Configuración de calor del tubo

Capacidad de calor para calentamiento de tubo: el usuario puede configurar la capacidad de calor para el calentamiento del tubo. Una vez que el calor del tubo alcanza el valor predefinido, el calentamiento del tubo se detendrá automáticamente. La capacidad de calentamiento predeterminada es del 15 %.

Aviso por tiempo: el usuario puede configurar un tiempo de aviso antes de que el calentamiento del tubo baje a un porcentaje determinado. La configuración del intervalo de tiempo es de 10 a 60 minutos.

Aviso por calor del tubo: el usuario puede configurar un valor de umbral para el aviso. Cuando el calor del tubo alcanza ese valor, aparece un mensaje para avisar al usuario. El rango de configuración de calor del tubo es del 10 % al 15 %.

NOTA: El aviso por tiempo y el aviso por calor del tubo están limitados como alternativa.

#### Configuración de la dosis

CTDlvol máx. por estudio (mGy): durante la exploración, el sistema calculará el valor total de CTDlvol de forma automática. El usuario puede configurar el valor máximo de CTDlvol para un estudio. Cuando el valor total de CTDlvol es superior al máximo limitado,aparece un mensaje.

. DLP máx. Por estudio (mGy cm): durante 'la exploración, el sistema calculará el valor total de DLP de forma automática. El usuario puede configurar el valor máximo de DLP para un estudio. Cuando el valor de DLP es superior al máximo limitado, aparece un mensaje.

. DLP máx. por serie (mGy cm): El usuario puede configurar el valor máximo de DLP para una serie. Cuando el valor de DLP es superior al máximo limitado, aparece un mensaje. Si está seleccionado como obligatorio, el sistema ignorará el valor máximo de DLP en el protocolo, pero usará el valor máximo limitado.

BIONUCLEAR S.A. DRECTOR POOL POOL<br>Alberto ! Bonabello Ing. Alberto L. Bon

BIO UCLEAR S.A. Página 24 de 35 Ing. Alberto Bonabelo

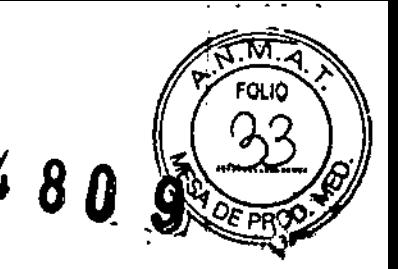

. CTDlvol m/ix. por serte (mGy): El usuarto puede configurar e' valor máximo de CTDIvol para una serie. Cuando el valor de CTDIvol es superior al máximo limitado, aparece un mensaje. Si esté seleccionado como obligatorio, el sistema Ignoraré el valor máximo de CTDlvol en el protocolo, pero usaré el valor máximo limitado.

3.3. Cuando un producto médico deba Instalarse con otros productos médicos o conectarse a los mismos para funcionar con arreglo a su finalidad prevista, debe ser provista de información suficiente sobre sus características para identificar los productos médicos que deberán utilizarse a fin de tener una combinación segura;

El equipo no debe usarse en combinación con otros equIpos o componentes a menos que estos se hayan reconocido como compatibles. Los cambios y/o incorporaciones al equipo solo los reallzarán Neusoft Medical Systems o las terceras partes que dispongan de la autorización expresa de Neusoft Medical Systems para tal fin. Dichos cambios *y/o* Incorporaciones deben cumplir todas las leyes y normativas aplicables dentro de las jurisdicciones correspondientes y con las mejores prácticas de ingeniería.

Los cambios *y/o* Incorporaciones al equipo realizados por personas que no cuenten con la formación necesaria o el uso de piezas de repuesto no autorizadas pueden dar lugar a la anulación de la garantía de Neusoft Medical Systems. Al igual que ocurre con todos los equipos técnicos complejos, el mantenimiento por parte de personas que no estén debidamente cualificadas o el uso de piezas de repuesto no autorizadas conlleva graves riesgos de daños en el equipo y de lesiones personales

3.4. Todas las Informaciones que permitan comprobar si el producto médico está bien instalado y pueda funcionar correctamente y con plena seguridad, así como los datos relativos a la naturaleza y frecuencia de las operaciones de mantenimiento y calibrado que haya que efectuar para garantizar permanentemente el buen funcionamiento y 18seguridad de los productos médicos;

Tabla 3-5 Parámetros del transformador de aislamiento

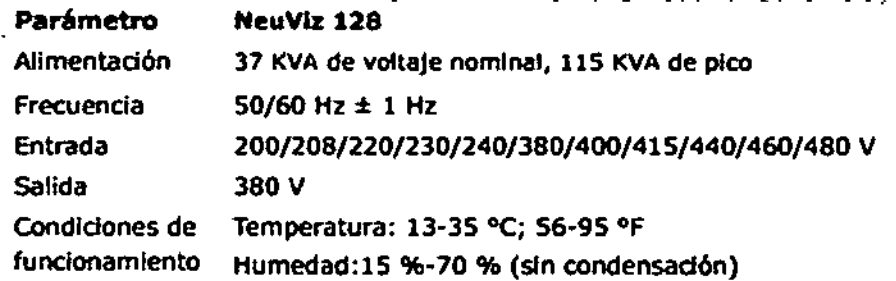

Inicio del sistema

Para Iníciar el sistema:

- 1. Encienda el suministro de alimentación.
- 2. Encienda el Interruptor de alimentación en el lateral del gantry.
- 3. Encienda el ordenador de la consola.
- 4. Inicie sesión en el software.

- Haga clic en el botón Comenzar, en el escritorio, y seleccione NeuViz 128 Host en el menú que aparederá.

> $\Delta P_1$  ,  $\Delta P_2$ Ing. Alberto L) Benebolin

 $B$  $10$ NUCLEAR  $3.4$ 

BIONUCLEAR S.A. D:PECTORI TECHICO Ing. Alberto L. Bhnabello

Página 25 de 35

### ADVERTENCIA:

No pulse los botones inferiores en la cabina de servidores horizontal sin el asesoramiento del especialista de Neusoft.

480

#### NOTA:

Si el software no responde a la operación, pulse Alt y Pausa en el teclado al mismo tiempo para salir del software.

## Apagado del sistema

Para apagar el escáner:

- , 1. Cierre la sesión del software .
- .2. Apague el ordenador de la consola.
- 3. Apague el interruptor de alimentación en al lateral del gantry.

## , ADVERTENCIA:

Siga estrictamente los procedimientos de encendido y apagado del sistema.

, Cuando cierre la sesión del software, en caso de que aparezca un cuadro de diálogo emergente para confirmar si desea apagar el ánodo, haga clic en "Sí".

No apague el ordenador de la consola hasta cerrar la sesión del software.

Espere hasta que la capacidad de calor del tubo sea inferior al 25 % antes de apagar el~' No apague el ordenador de la consola hasta cerrar la sesión del soltware.<br>Espere hasta que la capacidad de calor del tubo sea inferior al 25 % antes de apagar el <br>interruptor de alimentación del gantry.

Se recomienda encarecidamente que no se corte la alimentación de la toma de pared. La toma de pared mantendrá constante la temperatura interna del DMS. Si se interrumpe la alimentación de la toma de pared, se necesitará al menos una hora para recuperar Id La toma de pared mantendra constante la temperatura interna del DMS. Si se interrumpe<br>la alimentación de la toma de pared, se necesitará al menos una hora para recuperar la<br>temperatura interior constante del DMS antes de r

### NOTA:

Al cerrar la sesión, reiniciar o apagar el ordenador de la consola, aparecerá la opción emergente "Apagar reconstrucción". Las opciones de apagado son las siguientes:

- Reiniciar reconstrucción

- Apagar reconstrucción

- No hacer nada

La opción predeterminada del sistema es apagar la reconstrucción. La reconstrucción se apagará automáticamente con el ordenador de la consola después de 5 segundos.

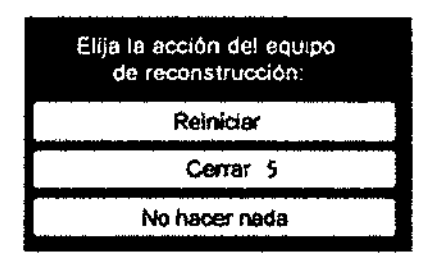

l Opciones de apagado de la reconstrucdón

#### Calentamiento del tubo

1)

El calentamiento del tubo es un proceso por el cual el tubo recupera la temperatura operativa normal después de una pausa en la operación del sistema. Se debe realizar este proceso a diario antes de poder realizar exploraciones en pacientes. Cuando la capacidad de calor del tubo es inferior al 10 %, aparecerá un mensaje para recordarie al operador que realice el calentamiento del tubo.

CNICO DIRE Bonabello Ing. Alberto L

IP'\_" BARDO<br>Perto L: Bonabolle  $:$   $\mathbb{R}$   $\mathbb{R}$   $\mathbb{R}$   $\mathbb{R}$  . Exports . **IV**<br>BIONUCLEAR S.A. BIONUCLEAR S.A. Página 26 de 35

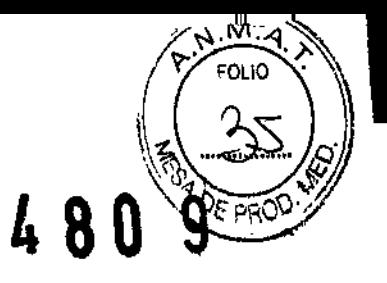

## Para realizar el calentamiento del tubo:

- 1. Asegúrese de que no haya personas en la sala de exploración.
- 2. Asegúrese de que la puerta de la sala de exploración esté bien cerrada.
- 3. Seleccione Servicio en la barra de flujo de trabajo. Aparecerá la interfaz Servicio.

4. Haga clic en Calentamiento del tubo. Aparecerá la interfaz Calentamiento del tubo. Realice las operaciones siguiendo las indicaciones. Una vez finalizado el proceso, el calor), del tubo será igual al valor definido en la Configuración del sistema y aparecerá e mensaje "Calentamiento del tubo finalizado",

### Para definir el calor del tubo objetivo del calentamiento del tubo:

- 1. Seleccione Servicio en la barra de flujo de trabajo.Aparecerá la interfaz Servicio.
- 2. Haga clic en Configuración del sistema. Aparecerá ia lista Configuración del sistema.
- 3. Seleccione Configuración varia de exploración en la lista.
- 4. Active la casilla de verificación Definir calor del tubo.
- 5. Edite el valor del cuadro de texto situado junto a Definir calor del tubo.
- 6. El nuevo calor del tubo estará vigente después de reiniciar el sistema.

# Calibración del aire

La calibración del aire forma parte del mantenimiento diario del sistema. Se recomienda realizar una calibración del aire completa una vez por semana para asegurar la calidad de la imagen. Debido a que la calibración del aire debe realizarse bajo una temperatura operativa estable, la pausa después de explorar algunos pacientes es un buen momento para realizarla. El proceso completo dura alrededor de 20 minutos.

ł

# Para realizar la calibración del aire:

1. Asegúrese de que no haya personas en la sala de exploración.

2. Asegúrese de que la puerta de la sala de exploración esté bien cerrada.

3. Seleccione Servicio en la barra de flujo de trabajo. Aparecerá la interfaz Servicio.<br>4. Haga clic, en Calibración de

Haga clic en Calibración del aire. Aparecerá la interfaz Calibración del aire.

5. Realice las operaciones siguiendo las mdlcaclones del cuadro de diálogo Calibración del aire.

6. Seleccione el modo de calibración que desea llevar a cabo:

- Todo lo seleccionado: para realizar todos los modos de calibración.

Selectivo: para realizar el modo de calibración seleccionado

AP PERADO<br>I RONADO  $\,$  ing. Albert **ECN-CO**  $R$ onabello LEAR S.A.  $B10NUCLEAR S.A.$ 

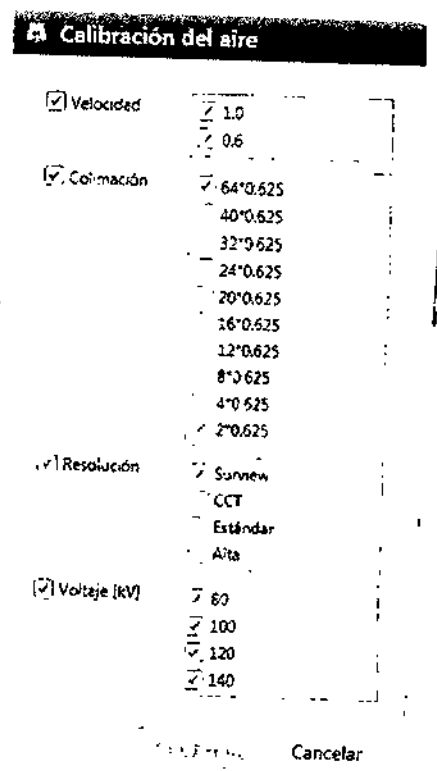

Figura 4-4 Selección de parámetros

Página 27 de 35

# BIONUCLEAR 480 9

![](_page_30_Picture_1.jpeg)

## Control de calidad

Fantoma de CC

El rendimiento de exploración del escáner se comprueba mediante la exploración del fantoma del sistema de cuerpo y cabeza.

Al evaluar la calidad de la imagen, se debe calibrar el sistema correctamente. El fantoma de CC consta de dos porciones que cubren los aspectos de las exploraciones de cabeza y j cuerpo. Esta sección comprende las especfficactones del (antoma, tanto de la porción de' la cabeza como de la del cuerpo. Familiarícese con esta información antes de explorar cualquiera de las porciones. La slguiente ilustración muestra el fantoma completo.

El fantoma de cabeza es una unidad de PVC llena de agua. Su diámetro es de 200 mm  $\chi$ está compuesto por dos capas: *I*

La capa física para las medidas de grosor de la sección tomográfica (ancho del corte) y de respuesta a impulsos.

La capa de agua para medir el ruido.

El fantoma de cuerpo es un cilindro de nyton de 300 mm de diámetro. Tiene un absorción de 100  $\pm$  15 HU e incluye las siguientes características:

• Absorción de clavijas de teflón 1000 ± 50 HU

 $\cdot$  Absorción de orificio de agua  $0 \pm 4$  HU

![](_page_30_Figure_12.jpeg)

![](_page_30_Figure_13.jpeg)

Figura 12-1 Composición del fantoma de CC

Tabla 12-1 Composición del fantoma (1)

![](_page_30_Picture_902.jpeg)

# Verificación de control de calidad

I -Verificación diaria: se deben realizar verificaciones diarias para garantizar la mejor I

calidad de imagen posible del escáner. Los procedimientos de verificación diaria cubren estas áreas:

-Capa de agua de fantoma de cabeza: valor TAC, homogeneidad, ruido, resolución de bajo contraste

7 Uneacentral de la U1pa rlSlal .Fantoma de cuerpo: valor TAe, homogeneidad, ruido

«Verificación mensual: utilice la planificación recomendada por su centro para réalizar controles mensuales. Estos procedimientos se deben realizar al menos una  $\overline{\phantom{a}}$  **1**  $\overline{\phantom{a}}$  **1**  $\overline{\phantom{a}}$  **1**  $\overline{\phantom{a}}$  **1**  $\overline{\phantom{a}}$  **1**  $\overline{\phantom{a}}$  **1**  $\overline{\phantom{a}}$  **1**  $\overline{\phantom{a}}$  **1**  $\overline{\phantom{a}}$  **1**  $\overline{\phantom{a}}$  **1**  $\overline{\phantom{a}}$  **1**  $\overline{\phantom{a}}$  **1**  $\overline{\phantom{a}}$  **1**  $\overline{\phantom{a}}$  vez al mes:<br>cliONUC LEAR S.A. BION UCLEAR S.A.

o esc⊤te≺t\cMbo Ing. Alberto L Borabello

^00<br>~Bonabello  $lnq$ . Alberto  $\mu$ 

Página 28 de 35

![](_page_31_Picture_1.jpeg)

-Capa física de *tantoma* de cabeza: resolución espacial -Capa física de fantoma de cabeza: grosor de corte

#### Exploración de cabeza

Para la capa de agua, se realiza una exploración adicional de la capa de agua del fantoma de cabeza con los parámetros de exploración de rutina. Para todas las imágenes, la ROI (región de interés) se debe configurar en el intervalo del centro de Imagen del lantoma <sup>7000</sup> *t* <sup>2000</sup> mm2. Verifique que AV (valor medio) <sup>y</sup> SO (desviación esténdar) sean <sup>O</sup> *t* <sup>4</sup> HU <sup>Y</sup> 6,9 *t* 1,0 HU, respectivamente.

-La capa de agua del fantoma de cabeza se conflQura en el centro de la exploración. -Para explorar *y* obtener Imágenes con los sIguientes parámetros de exploración.

![](_page_31_Picture_563.jpeg)

### Exploración de cuerpo

-Coloque el fantoma de cuerpo en el centro del circulo de exploración -Para explorar y realizar la reconstrucción de Imágenes con los siguientes parémetros de exploración.

![](_page_31_Picture_564.jpeg)

![](_page_31_Picture_565.jpeg)

Thbta 12.6 Protocolo de reconstrued6n de exploración de cuerpo

Grosor de Imagen . S mm

FOY(mm) 350 mm **Filtro** F20 B NUCLEAR S.A. **BIONUC** LEAR S.A. Af ERADO Ing. Alberto L. Bonabello DIRECTOR TECHICO Ing. Alberto L. Bonabello

Página 29 de 35

I

![](_page_32_Picture_1.jpeg)

Tabla 12-14 Valor de dosis (CTDI) del fantoma en distintas posiciones bajo condición de parámetros típicos (mGy)

![](_page_32_Picture_60.jpeg)

#### Mantenimiento preventivo

El mantenimiento rutinario de prevención para todo el sistema CT está programado cada seis meses, y lo debe realizar personal cualificado de Neusoft Medical Systems. Cada seis meses, utilice el programa de diagnóstico para controlar los siguientes elementos:

- •Voltaje de ánodo
- •Voltaje de cátodo
- •Corriente de emisión
- •Tiempo de exposición

UCLEAR S.A. ्राଠा ODIVORT FECTICO nn. Alberto - Bonabello

**B**ONUCLEAR S.A. MY DERADO Ung Where L. Bonabollo Página 30 de 35

 $\checkmark$ 

POLIO

) 8 O 9

### Prueba semanal de los dispositivos de seguridad

Semanalmente, realice las siguientes pruebas. Si el resultado de alguna de las pruebas no fuera correcto, póngase en contacto con el servicio de mantenimiento y no utilice el escáner hasta resolver el problema.

1. Encienda el escáner CT.

2. Cuando el escáner CT esté listo para realizar la exploración, pulse el botón de Detención de emergencia. Debe escuchar un sonido que indica la detención del escáner.

3. A continuación, intente mover la mesa de exploración y angular el gantry usando los botones que se encuentran en el panel de control del gantry y asegúrese de que no haya ningún movimiento.

4. Repita los pasos 2 y 3 para cada uno de los botones de Detención de emergencia. 5. Pulse un botón de Detención de emergencia en el panel de control del gantry. Tire de la camilla y compruebe que se desliza fácilmente.

6. Realice una exploración de la cabeza utilizando el fantoma de cabeza en el centro del círculo de exploración. Compruebe con el CURSOR o la liNEA que el diámetro del tornillo Plexiglas más grande sea de 50  $\pm$  1 mm.

7. Verifique que el plano de corte esté íntegro y sin dañar.

3.8 Si un producto medico está destinado a reutilizarse, los datos sobre procedimientos apropiados para la reutilización. incluida la limpieza, desinfección, el acondicionamiento y en su caso el método de esterilización si el producto debe ser reesterilizado, así como cualquier limitación respecto al número posible de reutilizaciones.

Este sistema de diagnóstico por rayos x no requiere ser esterilizado para su uso.

#### Limpieza y desinfección Limpieza del sistema

Utilice un producto comercial, aprobado por las autoridades reguladoras, para limpiar la superficie del sistema, incluida la mesa de exploración, los soportes para las cabezas y los accesorios. Como alternativa también se puede utilizar una solución de agua y lejia clorada mezclada según las pautas de la EPA:

La limpieza estándar requiere 500 a 615 ppm de cloro disponible

La limpieza de grandes cantidades de líquido corporal requiere de 5000 a 6150 ppm de cloro disponible limpiar los botones y el interior de la abertura del gantry, evite derramar líquido en el interior.

### ADVERTENCIA:

No utilice detergentes ni disolventes orgánicos para limpiar el sistema.

Los detergentes fuertes, el alcohol y los limpiadores orgánicos pueden dañar el acabado y causar el debilitamiento de la estructura.

La sangre y el medio de contraste suponen riesgos para la salud. Tome precauciones de seguridad al extraer sangre o medio de contraste residual.

 $B$ ION CLEAR S.A BANDICLEAR S.A. 'ecnico<br>**: Bena**bello Ing، Alberte J

**M** AF JERADO<br>Ing. Alberto L. Bonahelin Página 31 de 35

![](_page_34_Picture_1.jpeg)

### 3.10 Naturaleza, tipo, intensidad y distribución de la radiación con fines médicos

#### Seguridad radiológica

Los rayos X y los rayos gamma son peligrosos tanto para el operador como para las personas que se encuentren cerca, a menos que se cumplan estrictamente los procedimientos establecidos para una exposición segura.

Los rayos útiles y difusos pueden producir lesiones corporales graves o fatales a los pacientes y a las personas que se encuentren en el área cercana si utiliza el sIstema un operador no cualificado. Siempre se deben tomar medidas de precaución para evitar la exposición a los rayos útiles y a la fuga de radiación desde la caja de origen o a la radiación difusa que resulta del paso de la radiación a través de la materia,

Las personas autorizadas para operar, participar o supervisar el funcionamiento del equipo deben estar totalmente familiarizadas y cumplir por completo los procedimientos y factores de exposición segura vigentes

#### 3.11. Las precauciones que deban adoptarse en caso de cambios del funcionamiento del producto médico;

#### Detención de emergencia

En caso de emergencia, pulse el botón Detención de emergencia para suspender el suministro de energia del gantry y la mesa de exploración (el gantry de deslizamiento, DMS y el ventilador del radiador del tubo seguirán funcionando) para salvaguardar la seguridad del paciente y del sistema. Después de pulsar el botón, la angulación del gantry se detendrá en su estado actual y la mesa de exploración dejará de moverse dentro de un intervalo de distancia de 10 mm. Antes de reiniciar el sistema, gire a la derecha el botón <sup>i</sup> de Detención de emergencia hasta colocarlo en su posición original.

#### NOTA:

• La detención de emergencia puede dañar el dispositivo y acortar su vida útil.

#### Liberación del paciente en caso de emergencia

Cuando el gantry se angula, en caso de un corte del suministro eléctrico u otra condición, tal como un error del motor de angulación, siga los siguientes procedimientos para sacar al paciente:

SI la mesa de exploración está bloqueada, pulse el botón de desbloqueo de emergencia que se encuentra en la parte inferior de la mesa de exploración para desbloquearta.

2. Sostenga la cubierta trasera de la mesa de exploración con la mano y tire de ella hacia atrás.

3. Ayude al paciente a salir.

Puede restablecer el funcionamiento de la mesa de exploración de forma segura.

#### Inicio de sesión de emergencia

Función de inicio de sesión de emergencia sirve para iniciar sesión en el sistema de CT cuando un paciente necesita una exploración urgente, pero el operador de CT que ' conoce el código no está presente. El inicio de ses'ón de emergencia puede usarse repetidamente en las 24 horas siguientes al primer inicio de sesión. Transcurridas esas

≔পোঁ0ে Ing. Alberto L. Bonabello

B AVUCLEAR S.A. B AVUCLEAR Página 32 de 35 O. AP, ERADO lng, Alberto $|$  L. Bonabeilo

![](_page_35_Picture_0.jpeg)

24 horas, el sistema bloquearé el uso del inicio de sesión de emergencia. Tras usar el Inicio de sesión de emergencia, este debe desbloquearse en el centro de gestión de usuarios para estar listo para el siguiente uso.

÷

 $\hat{\boldsymbol{\epsilon}}$ 

# Mensajes en el sistema:

 $\Box$ 

![](_page_35_Picture_708.jpeg)

![](_page_36_Picture_0.jpeg)

![](_page_36_Picture_874.jpeg)

3.12. las precauciones que deban adoptarse en lo que respecta a la exposición, en condiciones ambientales razonablemente previsibles, a campos magnéticos, a Influencias eléctricas externas, a descargas electrostáticas, a la presión o a variaciones de presión, a la aceleración a fuentes térmicas de ignición, entre otras;

La compatibilidad electromagnética (CEM) es la capacidad del dispositivo de restringir las interferencias electromagnéticas de otros dispositivos sin producir interferencias electromagnéticas en otros dispositivos.

Es previsible que este escáner CT cause interferencias electromagnéticas a otros dispositivos de forma inalámbrica o mediante el cableado. El diseño de este producto cumple con todos los estándares relativos a la CEM.

### NOTA:

• Al usar dispositivos tales como teléfonos móviles, receptores-transmisores o juguetes por control remoto que transmiten ondas de radio cerca del dispositivo, se podrían causar interferencias queno permitirían el correcto funcionamiento del producto. Apague los dispositivos antes mencionados siempre que se encuentren próximos al escáner CT.

• Durante la instalación, mantenga este dispositivo lo más lejos posible de otros dispositivos electrónicos.

• Asegúrese de usar los cables suministrados o diseñados por nuestra empresa y de conectar los cables de acuerdo con las instrucciones de instalación .

• Use los dispositivos periféricos especificados que se pueden conectar a este producto. Evite usar otros tipos de dispositivos no especificados; de lo contrario, podrían verse afectadas las propiedades de CEM.

BIONUCLEAR S.A.  $^{\circ}$ TFCNiCO The Trance Trance Ing

**BIONUCLEAR S.A.** Página 34 de 35 æraba Ing Afterio L. Bonabello

![](_page_37_Picture_0.jpeg)

•

,.

• Nunca intente modificar este producto. Cualquier alteración a este producto podría afectar a las propiedades de CEM. Entre las alteraciones se incluyen: alteración de cables, alteración del sistema de instalación/tendido, alteración de la configuración/componentes del sistema, alteración de los métodos fijos de los accesorios/del sistema,etc.

• Asegúrese de que lodos los tomillos estén bien apretados después de realizar tareas de mantenimiento en el equipo. Los tornillos flojos podrían afectar a las propiedades de CEM .

• Mantenga todos los dispositivos alejados de este producto para reducir todo tipo de interferencia electromagnética.

• Se pueden reducir las interferencias electromagnéticas ajustando la posición/el ángulo entre el sistema y los demás dispositivos.

• Se pueden reducir las interferencias electromagnéticas modificando la posición de conexión de los cables de alimentación/senal de los demás dispositivos. • Se pueden reducir las interferencias electromagnéticas modificando el canal de alimentación de los demás dispositivos.

3.14. Las precauciones que deban adoptarse si un producto médico presenta un riesgo no habitual especifico asociado a su eliminación;

![](_page_37_Picture_8.jpeg)

El símbolo del contenedor de basura tachado con ruedas, puesto en el equipo o su paquete significa que el equipo debe ser recogido por separado de otros residuos. Significa también que fue vendido posteriormente al 13 de Agosto de 2005, fecha en la cual la Comunidad Europea reglamenta el desecho de residuos de forma especifica.

La recolección selectiva de este equipo al final de su ciclo de vida es administrado por el fabricante *I* distribuidor. El usuario que desea descartar este equipo debe comunicarse con el distribuidor local y seguir el sistema que se adopte para la recolección selectiva. La recolección selectiva correcta para el posterior reciclaje, el tratamiento y eliminación respetuosa del medio ambiente, contribuye a evitar los efectos negativos sobre el medio ambiente y la salud y promueve la reutilización y/ o reciclado de los materiales de los cuales está constituido el equipo. La eliminación ilegal de los equipos hecha por el usuario será plausible en la aplicación de sanciones de acuerdo con las regulaciones locales de cada país.

3.16 El grado de precisión atribuido a los productos m

No realiza mediciones  $\text{NUCLEAR}$  S.A.

iF,CNlCO **D.** Bonabello

DNUCLEAR S.A. PL DERADO Alberto L. Bonabollo

Página 35 de 35

*"2016 - AÑO OEL BICENTENARIO DE LA OECLARACIÓN DE LA INDEPENDENCIA JCIONAL"*

![](_page_38_Picture_1.jpeg)

*'.Ministerio de Sa[ud Secretaria de PoCíticas, ~BuÚlción e Institutos )I1VMJl'T*

# ANEXO CERTIFICADO DEAUTORIZACIÓN E INSCRIPCIÓN

Expediente Nº: 1-47-3110-005060-15-1

**El Administrador Nacional de la Administración Nacional de Medicamlntos,** Alimentos y Tecnología Médica (ANMAT) certifica que, mediante la Disposición Nº  $\langle 4...8...9...9 \rangle$ , y de acuerdo con lo solicitado por BIONUCLEAR S.A., se autorizó **la** inscripción en el Registro Nacional de Productores y Productos de Tecnología **Médica** (RPPTM), de un nuevo producto con los siguientes datos identificatorios **característicos:**

**Nombre descriptivo: Sistema de escáner de tomografía computada de corte** múltiple

Código de identificación y nombre técnico UMDNS: 13-469-Sistemas de **Exploraciór;1, por Tomografía Computarizada**

Marca(s) de (los) producto(s) médico(s): Neusoft Medical

Clase de Riesgo: III

**Indicación/es** autorizada/s: sistema de Rayos X de Tomografía Computarizada **para todo el cuerpo que incluye un tubo de rayos X de rotación continua y un' equipo** detector. Los datos de rayos X adquiridos se reconstruyen por orde $\phi$ ador **en imágenes transversales del organismo, bien desde el mismo plano axial tomadas en distintos ángulos, o bien desde planos espirales con distintos ángulos.** )

Modelo/s: NeuViz 128

 $\overline{1}$ 

Período de vida útil: diez (10) años

**Condición de uso: Venta exclusiva a profesionales e instituciones sanitarias**

Nombre del fabricante: Neusoft Medical Systems Co., Ltd.

**Lugar/es de elaboración: No. 16, Shiji Road, Hunnan Industrial Area Shenyang,** Liaonin9, 110179, Chína.

Se extiende a BIONUCLEAR S.A. el Certificado de Autorización e Inscripción del PM-1144-56, en la Ciudad de Buenos Aires, a ..... 0.2 . MAY ... 2016 ..., siendo su **vigencia por cinco (5) años a contar de la fecha de su emisión.**

DISPOSICIÓN Nº

 $\overline{1}$ 

Ť

t

 $4809$ 

Dr. ROBERTO LEDE **Suhadmlnlstrador NacIonal A.N.M.A.T.**

•